# **ESR wireless-controller " "**

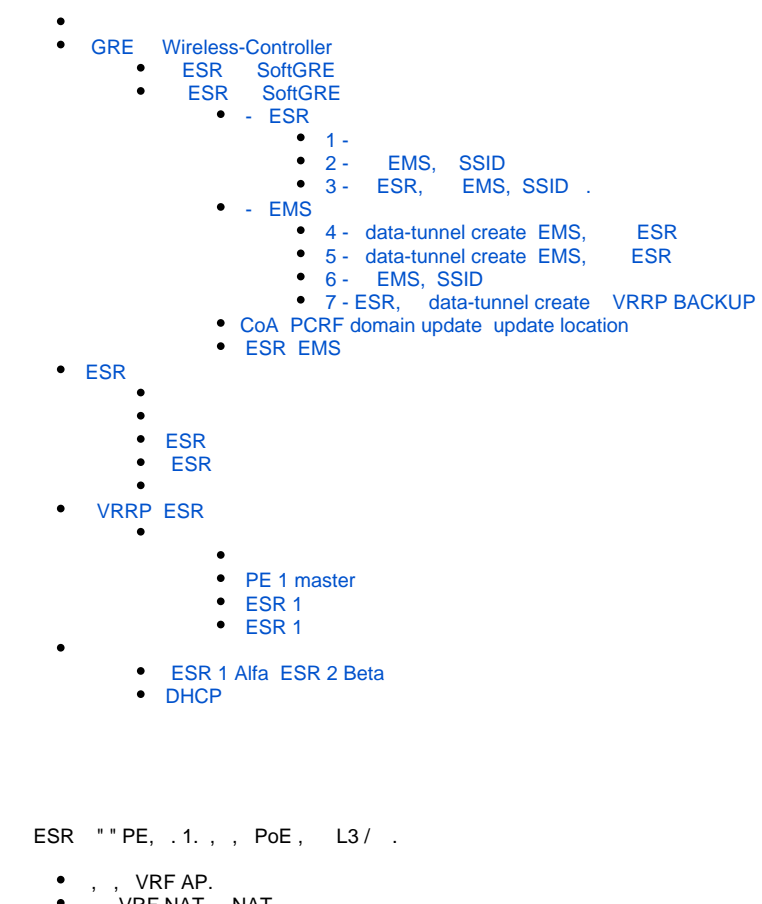

- , VRF NAT, NAT.
- VRF core, ESR SoftWLC.
- ESR PE ( ), . ESR GRE .

, PE ESR, –

.

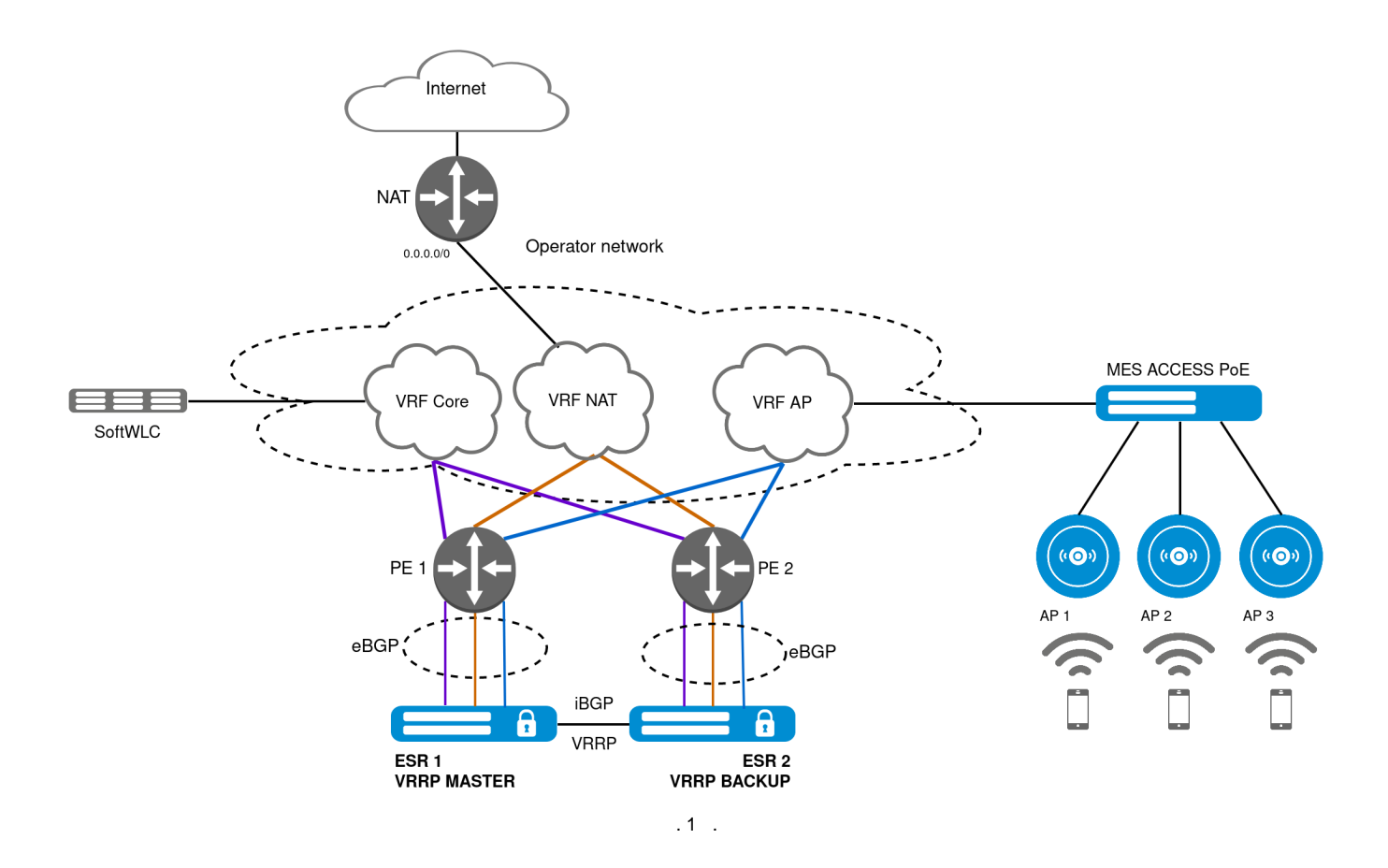

# <span id="page-1-0"></span>GRE Wireless-Controller

L3, GRE (mgmt data), , 43- , ESR . ESR , . wireless-controller. wireless-controller ESR "WIFI - Wi-Fi controller".<br>ESR . wireless-controller vlan. GRE ESR "SoftGRE". L3, GRE (mgmt data), 43-, ESR . ESR , wire<br>ESR . wireless-controller vlan. GRE ESR "SoftGRE".

```
1. 
 ESR - " SoftGRE". ESR.
  2. 
 - - PCRF, - EMS SSID - " SoftGRE". PCRF.
 :
```

```
 ESR , " SoftGRE", .
⊗
```

```
! wireless-controller ESR WiFi. show licence:
     esr-1000# show licence 
    Licence information
       -------------------
    Name: eltex
    Version: 1.0
     Type: ESR-1000
     S/N: NP00000033
    MAC: A8:F9:4B:AB:B3:80
    Features:
      WIFI - Wi-Fi controller
```
<span id="page-1-1"></span>ESR SoftGRE

ESR:

tunnel softgre 1 mode management local address <IP address> default-profile enable exit tunnel softgre 1.1 bridge-group <> enable exit tunnel softgre 2 mode data local address <IP address> default-profile enable exit tunnel softgre 2.10 bridge-group <> enable exit tunnel softgre 2.11 bridge-group <> enable  $e^{rt}$ wireless-controller enable exit

, . 2, ESR .

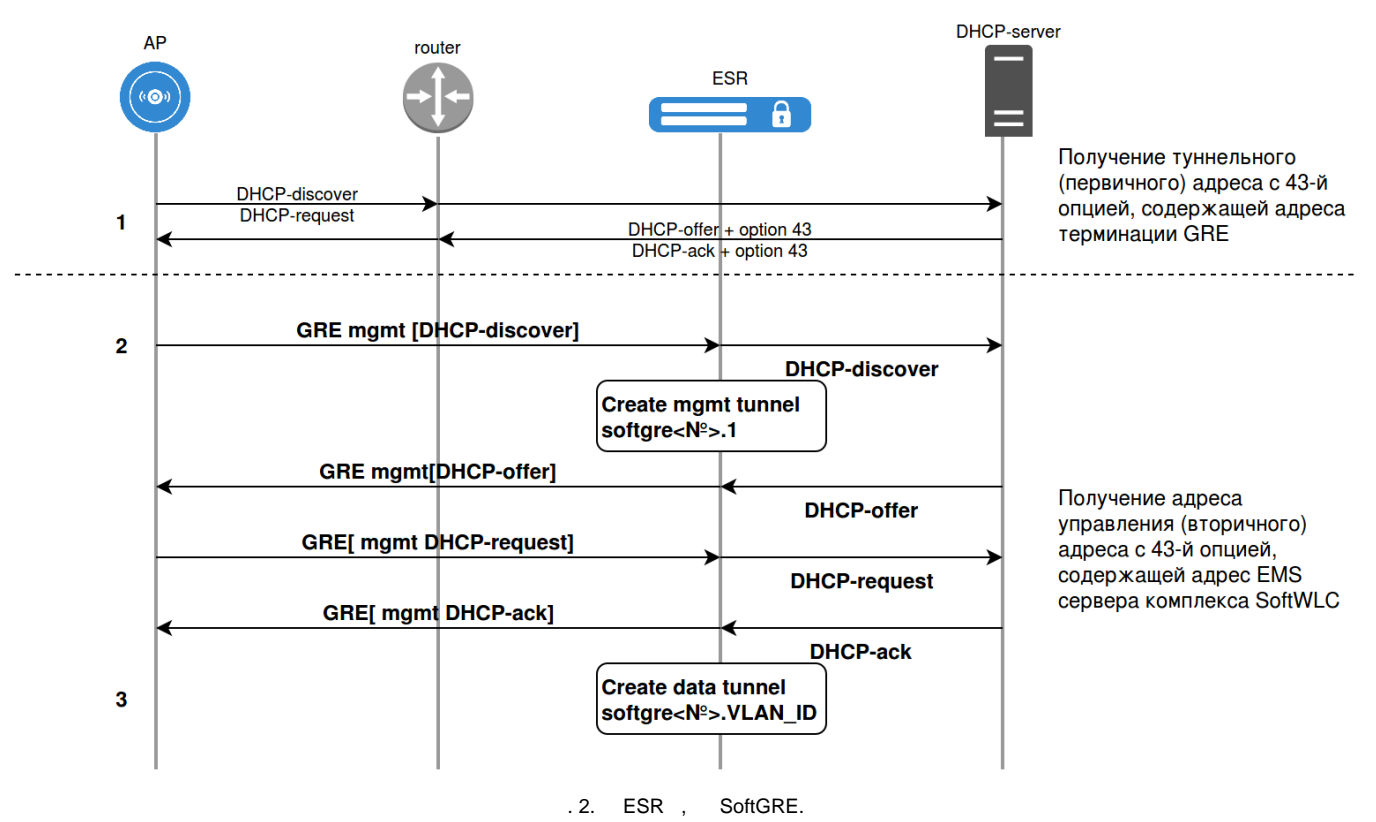

1. , 43 , GRE (11 - mgmt, 12 -data), ESR.

2. 2 GRE GRE. mgmt GRE DHCP-discover 1- VLAN.

ESR, (GRE, DHCP-discover), , SoftGRE (mgmt) - 1- VLAN, bridge, .

DHCP-discover DHCP relay, DHCP-offer, ESR SoftGRE.

DHCP-request, DHCP relay.

3. , DHCP DHCP-ack , ESR data SoftGRE , data .

ESR , SoftWLC. , -, , . - ESR.

### ESR SoftGRE

<span id="page-3-0"></span>- ESR ELTEX-PCRF (PCRF), SoftWLC SSID, . RADIUS, UDP 3799, 31812, 31813 ( PCRF). ELTEX-PCRF. :

```
object-group network SoftWLC
  ip address < ELTEX-PCRF SoftWLC>
exit
radius-server host < ELTEX-PCRF>
 key ascii-text <>
 auth-port 31812
  acct-port 31813
exit
aaa radius-profile PCRF
 radius-server host < ELTEX-PCRF>
exit
das-server COA
  key ascii-text <, ESR ELTEX-PCRF>
  port 3799
  clients object-group SoftWLC
exit
aaa das-profile COA
 das-server COA
exit
tunnel softgre 1 
 mode management
  local address <IP address>
 default-profile
  enable
exit
tunnel softgre 1.1 
 bridge-group <>
  enable
exit
tunnel softgre 2
 mode data
  local address <IP address>
  default-profile
  enable
exit
wireless-controller
  data-tunnel configuration radius
  aaa das-profile COA
  aaa radius-profile PCRF
  enable
exit
bridge 10
  location <>
  enable
exit
```
SoftGRE 7, . - - ESR ( ) - EMS. , - , - :

- ESR:

1. ESR,<br>2. ESR, EMS, SSID . -. 3. ESR, EMS, SSID . - .

- EMS:

```
4. data-tunnel create EMS, ESR.<br>5. data-tunnel create EMS, ESR.
5. data-tunnel create EMS, ESR. -.<br>6. data-tunnel create EMS, EMS, SSID.
6. data-tunnel create EMS, EMS, SSID . - .
7. ESR, data-tunnel create, VRRP BACKUP. , ESR, VRRP MASTER.
```
### <span id="page-4-0"></span> **- ESR**

.

PCRF ESR, -.. radius PCRF ip-shaper, NAS-IP ESR. PCRF IP, SSID (ESR ), , :

- 1. office:name SSID ,
- 2. vlan:id vlan, SSID ( "VLAN-ID")
- 3. name Bridge, Location, SSID ( "Bridge, Location")
- 4. sc Switch Community(sc), SSID ( sc=1, sc)
- 5. gre-location -, , NODE.< >.< vlan> ( NODE.8498.10). " " ( , ). Gre-location BRAS, L2 .

2-5 SSID , radius PCRF ( 20 ).

"Bridge Location" "location" ESR, .. , ESR -.

"vlan: $id$ ", .. - -.

<span id="page-4-1"></span> **1 -** 

- , EMS.

, . 3, PCRF:

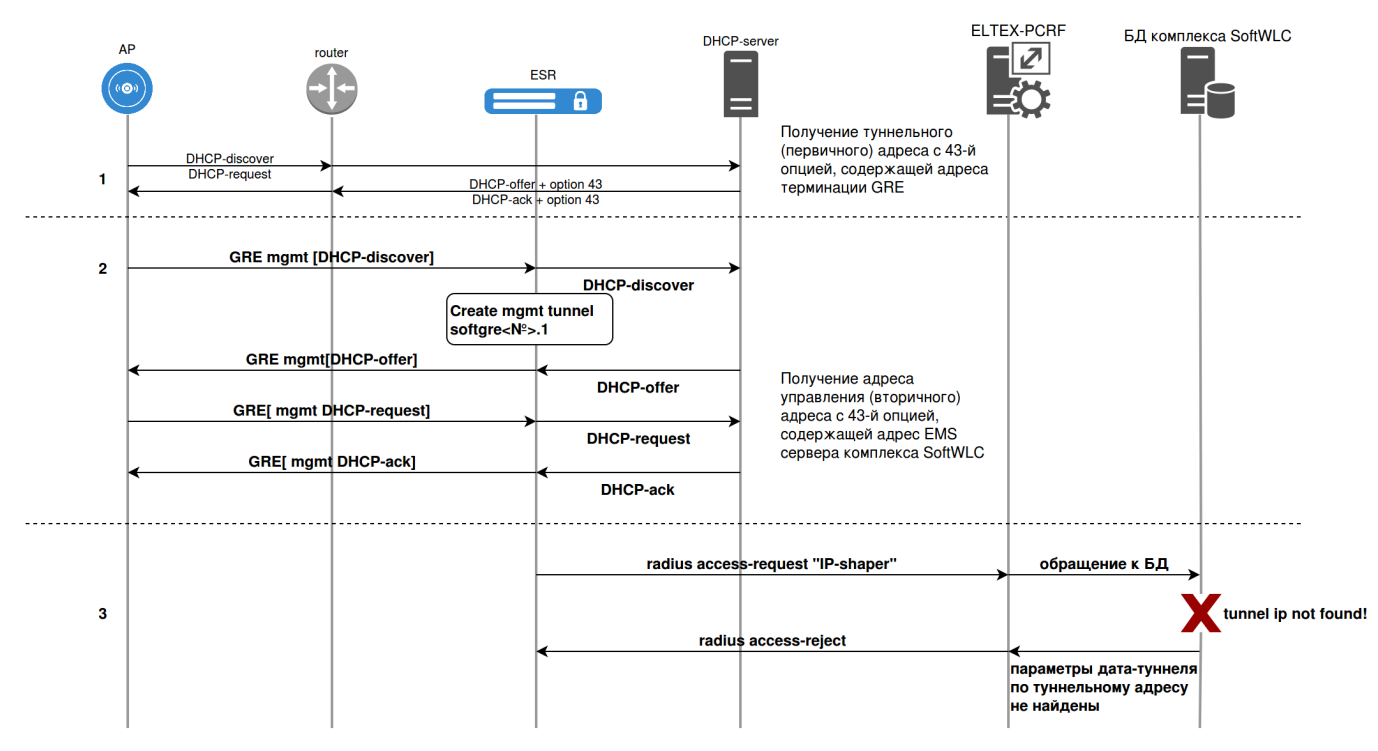

. 3.

1. , 43 , GRE (11 - mgmt, 12 -data), ESR.

2. 2 GRE GRE. mgmt GRE DHCP-discover 1- VLAN.

ESR, (GRE, DHCP-discover), , SoftGRE (mgmt) - 1- VLAN, bridge, .

DHCP-discover DHCP , DHCP-offer, ESR SoftGRE .

DHCP-request, DHCP .

3. , DHCP DHCP-ack :

) ESR radius ip-shaper PCRF, () NAS-IP ESR;

) PCRF SotWLC, ;

- ) () ;
- ) PCRF,, , , radius access-reject ESR;
- 4. ESR.
- , ESR . EMS .

### <span id="page-5-0"></span> **2 - EMS, SSID**

EMS, SSID - ESR.

,  $.4, -:$ 

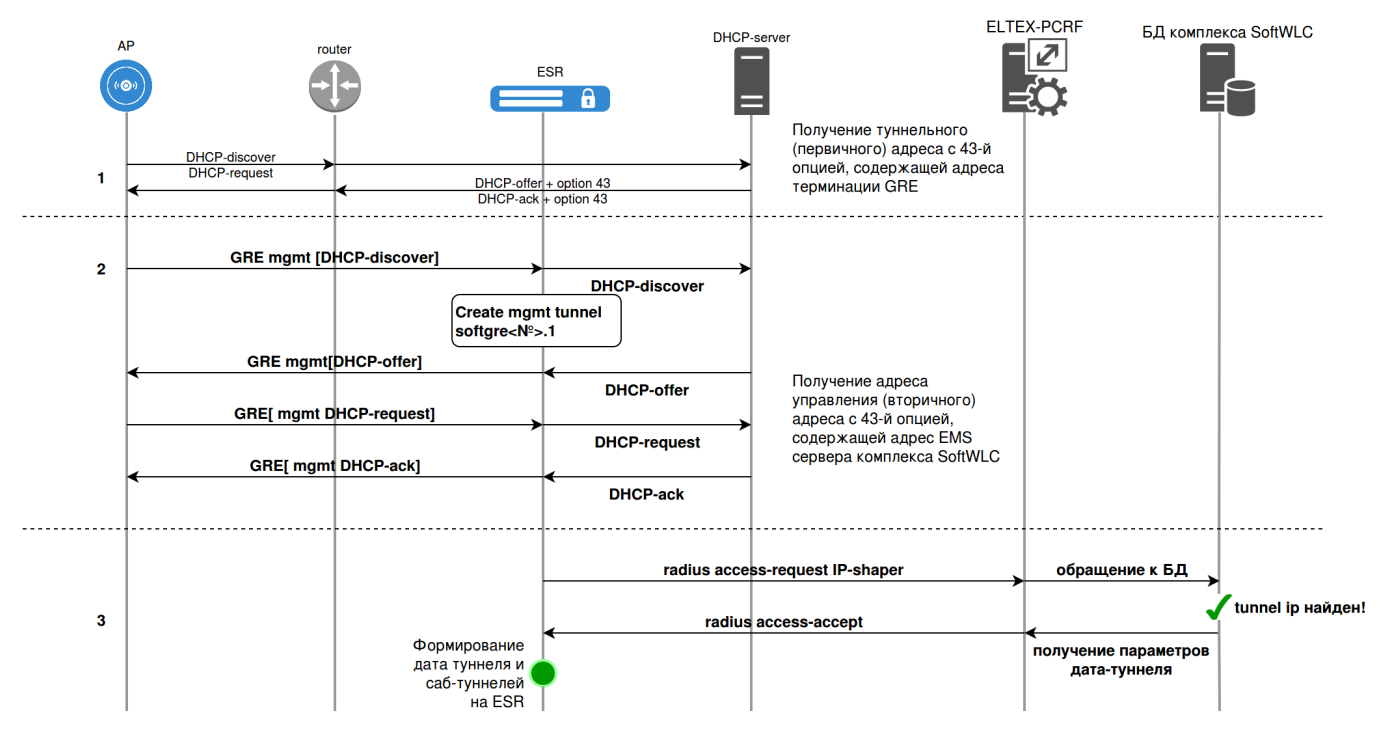

. 4. -, PCRF.

1. 43 , GRE (11 - mgmt, 12 -data), ESR.

2. 2 GRE GRE. mgmt GRE DHCP-discover 1- VLAN.

ESR, (GRE, DHCP-discover), , SoftGRE (mgmt) - 1- VLAN, bridge, .

DHCP-discover DHCP , DHCP-offer, ESR SoftGRE .

DHCP-request, DHCP.

3. , DHCP DHCP-ack :

) ESR ip-shaper PCRF, () ;

) PCRF SotWLC, ;

- ) (),  $-$ ;
- ), PCRF radius access-accept, ESR;

) ESR, , -.

ESR - . EMS .

<span id="page-5-1"></span> **3 - ESR, EMS, SSID .**

EMS, SSID .

! "Bridge Location" , ESR location. ⊕

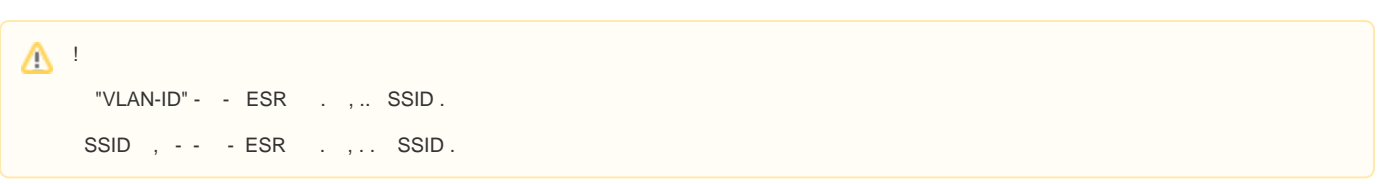

, . 5, - "Bridge, Location".

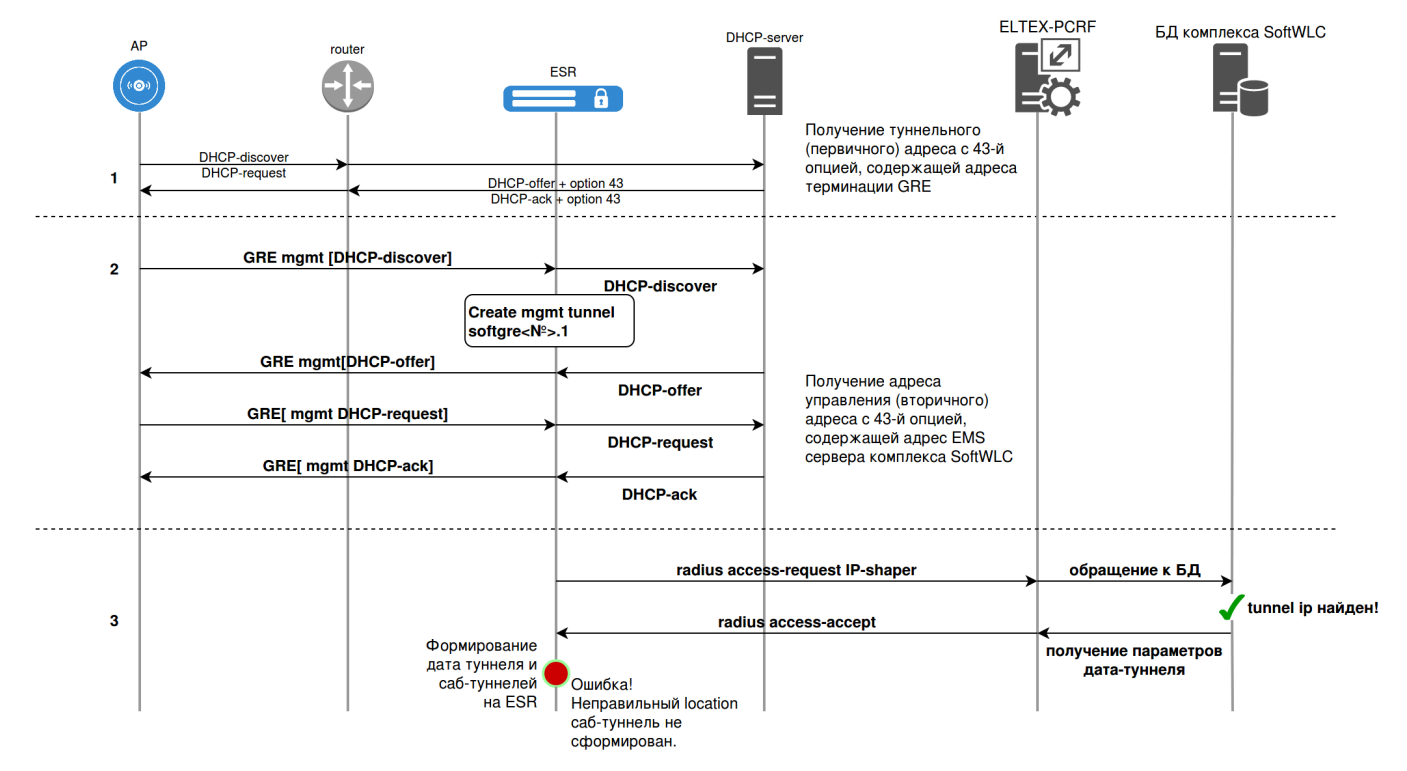

. 5.

"Bridge, Location" - ESR. ESR, APTD ERROR ( ) :

%APTD-E-ERROR: <aptd\_validate\_access\_data> AP <Tunnel IP >: SSID '< Bridge Location>' not found in locations!

. EMS.

! ESR 1.11.0, ip-shaper -- "Bridge Location" -., , -. Λ

### <span id="page-6-0"></span> **- EMS**

- ESR , -, ESR EMS. :
	- 1. .
	- 2. .
	- 3. ;
	- 4. " data-tunnel ESR" EMS .

EMS, PCRF radius CoA-request ( "data-tunnel create") UDP 3799 ESR. ESR . , ESR , EMS. ESR (. 6):

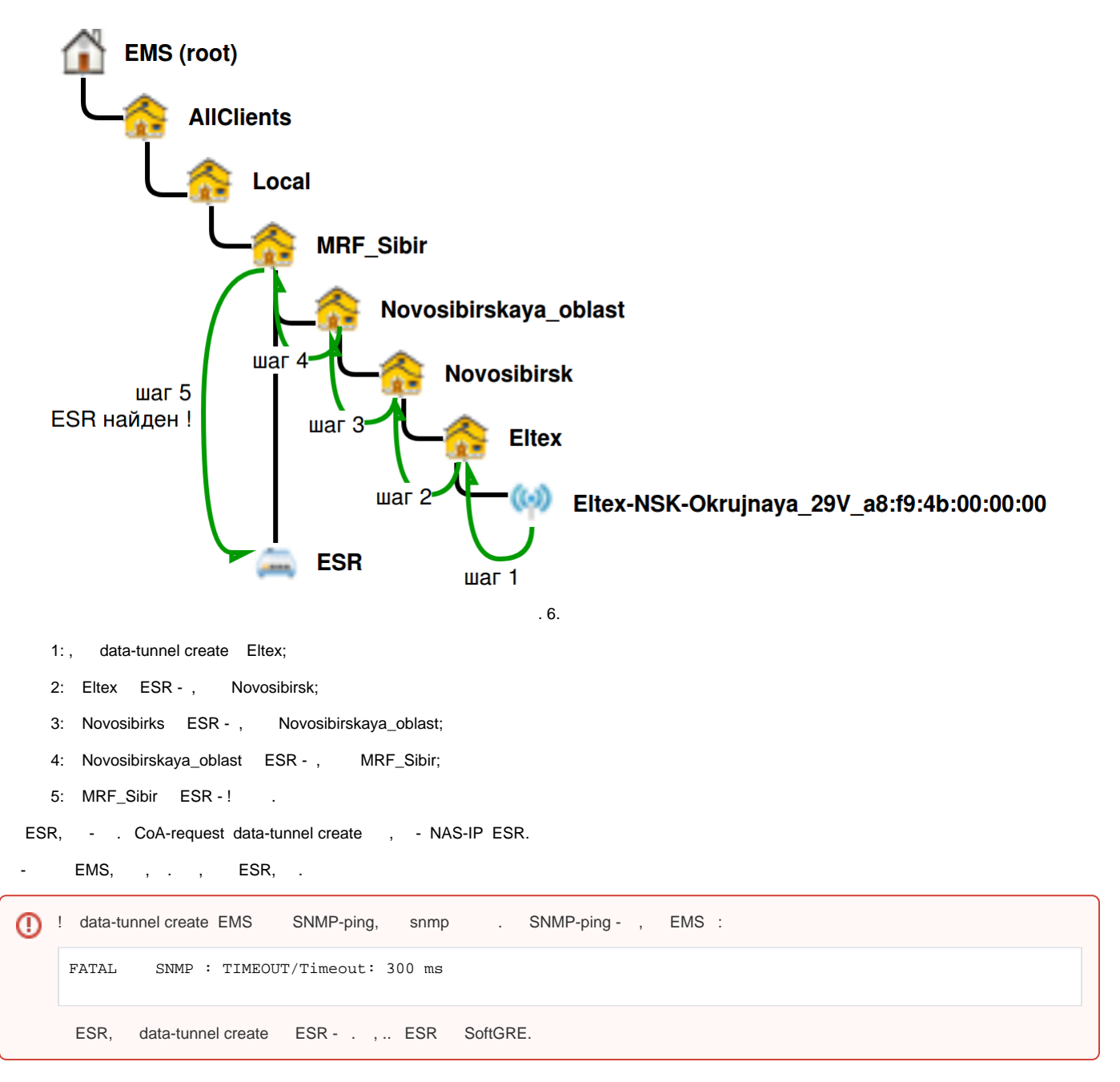

### <span id="page-7-0"></span> **4 - data-tunnel create EMS, ESR**

, .7, , data-tunnel create EMS. ESR, , .

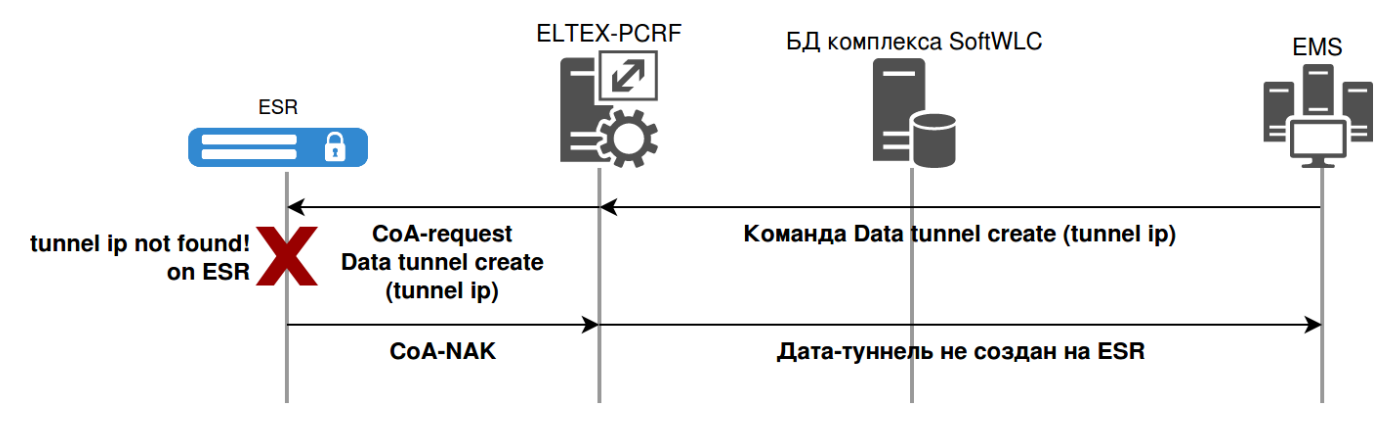

- ESR. EMS, :

 'data-tunnel create' ESR NAS ip <IP ESR> - 'Data-tunnel create' (ESR: < ESR>): Data- <Tunnel IP > <IP ESR>

### <span id="page-8-0"></span> **5 - data-tunnel create EMS, ESR**

, . 8, , ESR, SSID EMS .

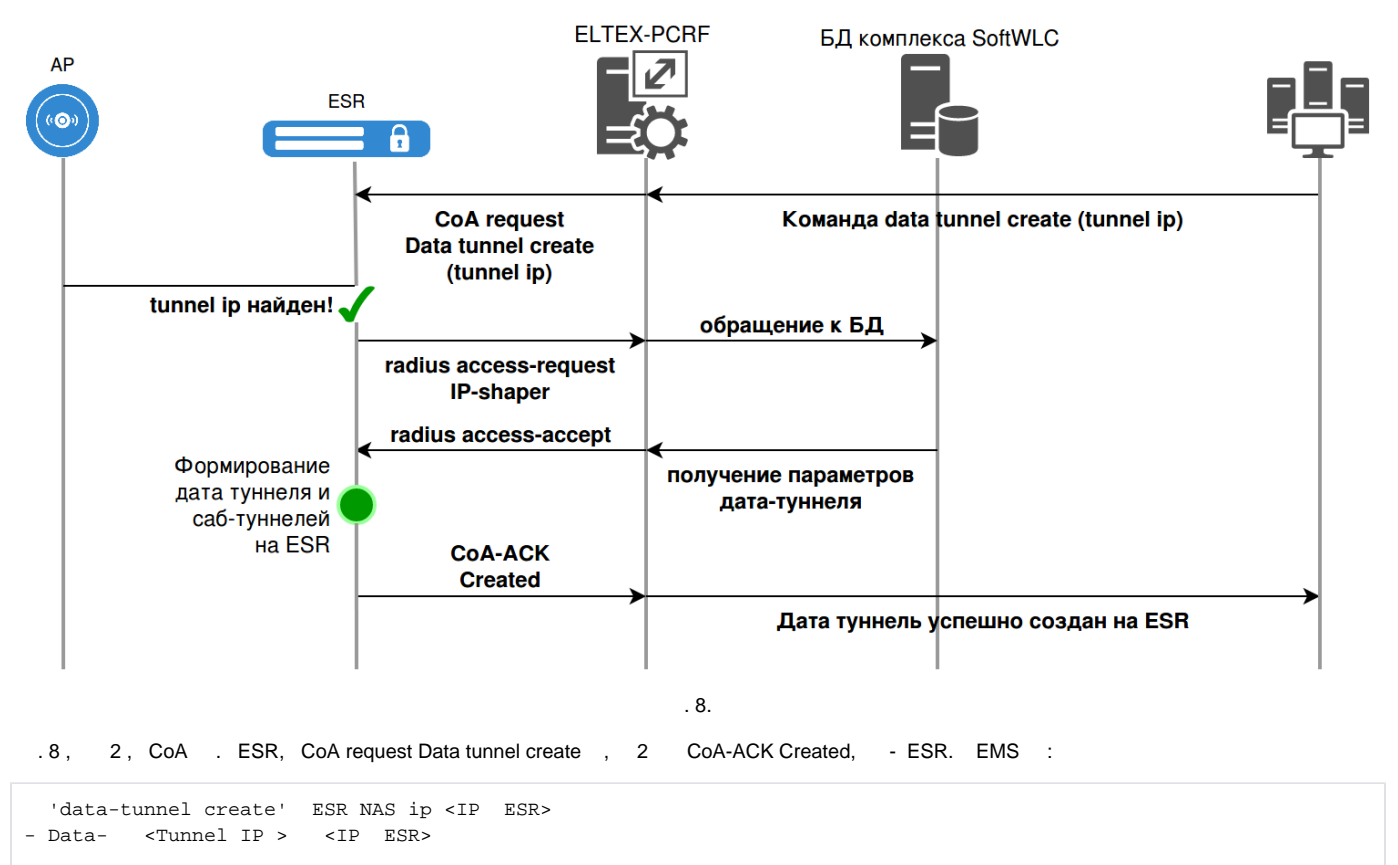

### <span id="page-8-1"></span> **6 - EMS, SSID**

, . 9, , ESR, SSID EMS . 3.

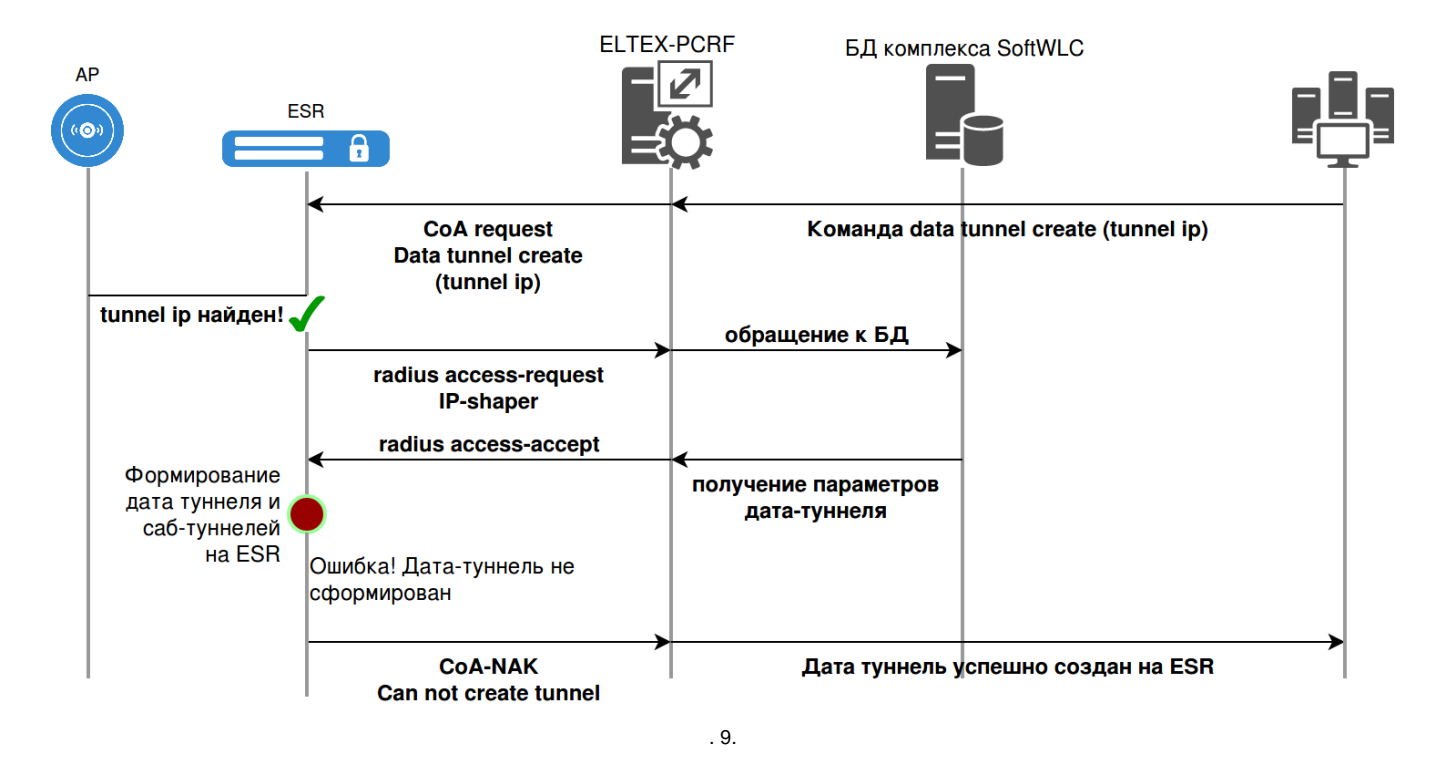

EMS, :

```
 'data-tunnel create' ESR NAS ip <IP ESR>
 'Data-tunnel create' (ESR: < ESR>): < Tunnel IP > <IP ESR>
```
### <span id="page-9-0"></span> **7 - ESR, data-tunnel create VRRP BACKUP**

VRRP ESR - . ESR VRRP BACKUP. ESR . 10.

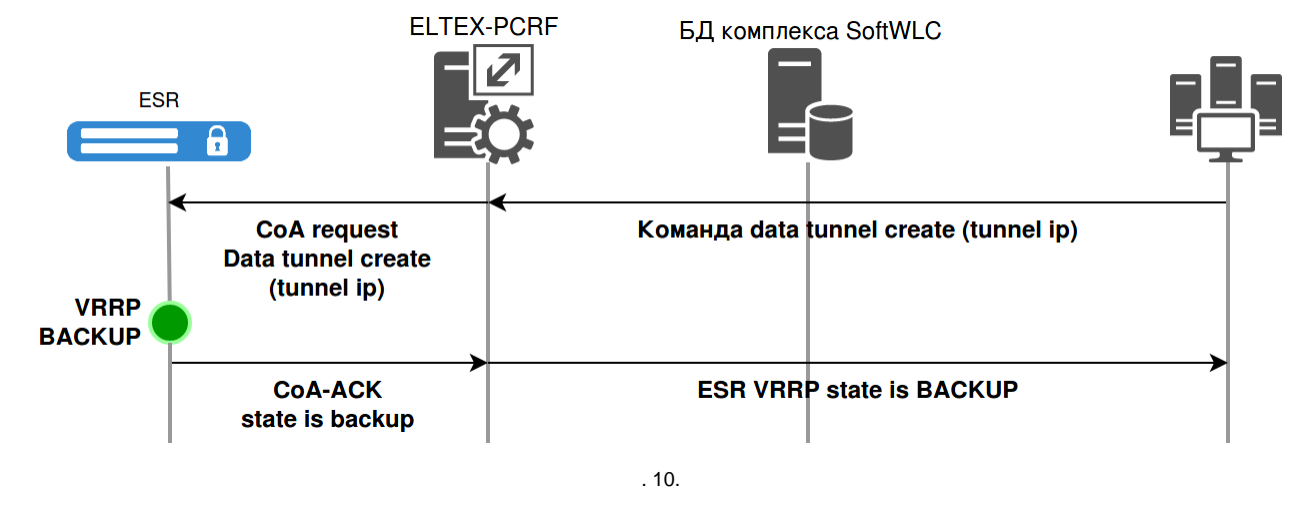

ESR, VRRP BACKUP "State is backup", . EMS :

 'data-tunnel create' ESR NAS ip <IP ESR> - ESR with NAS IP '<IP ESR>' is in VRRP backup status

### <span id="page-9-1"></span>**CoA PCRF domain update update location**

, EMS SSID, -. SSID, ESR, :

.

```
1) "Bridge Location";
```

```
2) "Switch Community";
```
3) " VAP";

- 4) " VAP ( GRE)";
- 5) "VLAN-ID";
- 6) / SSID ;

"domain:command=update" "data-tunnel:command=update-location". :

```
1) , SSID;
    2) , ( ), SSID;
    2) ESR, SSID, .6, "domain:command=update" ( , gre-location, - );
    3) PCRF "domain:command=update", "data-tunnel:command=update-location".
    4) "data-tunnel:command=update-location", SSID, CoA ( vlan:id gre-location). ESR, , . 6;
    5) ESR - .
   :
    1) - - 4096 (RFC2865);
    2) SSID , ESR;
    3) . . - update location CPU ESR -;
    4) data-tunnel:command=update-location" "domain:command=update",
 / EMS .
```
### <span id="page-10-0"></span> **ESR EMS**

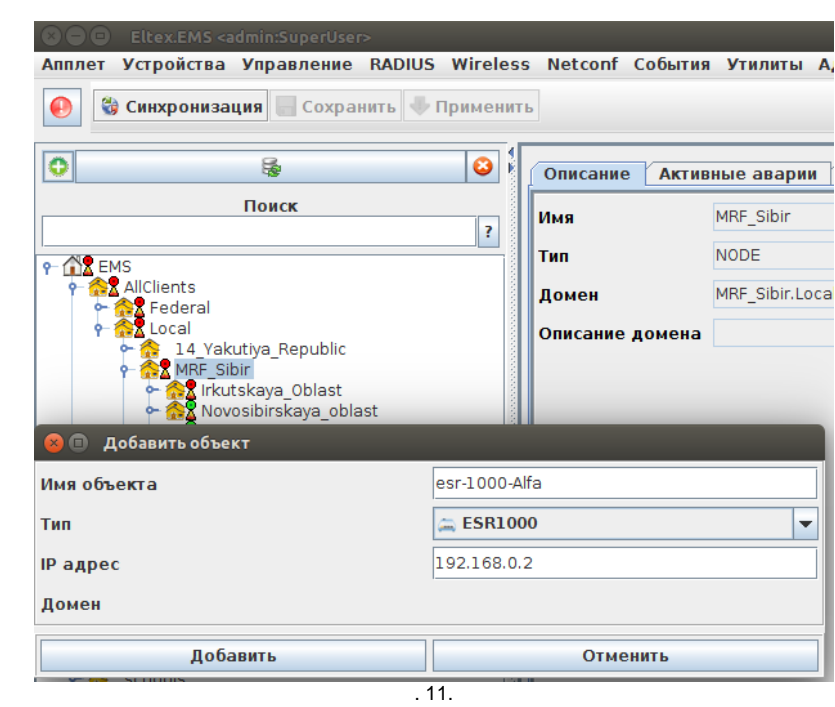

PCRF, ESR EMS. ESR , , . ESR "+" ():

 $(. 11), :$ 

- $\bullet$  ESR.
- ESR.  $\bullet$
- IP ip ESR.

"".

"RADIUS" " "" ESR ESR ( "testing123"):

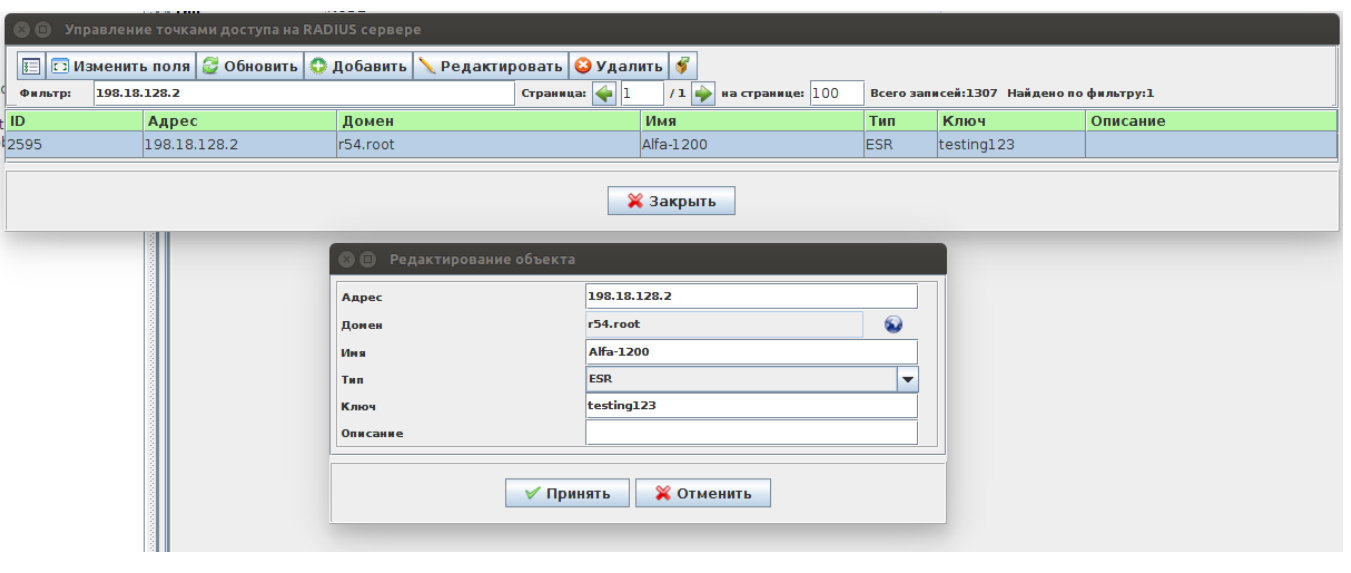

. 12.

"".

"" ESR read/write SNMP community ESR.

**ESR-100/200** " ESR" " " "StationCE". "Station", ESR - .

# <span id="page-11-0"></span>ESR

<span id="page-11-1"></span>1. 2. 3. 4. 5. ESR L3 wireless-controller, - PCRF, , VRRF "", ESR. ., SoftWLC. : , AS, ( 1). ESR . ESR, L3 ESR . SoftWLC ESR. ESR.

6. .

1, ESR 1 - , ESR 2 - .

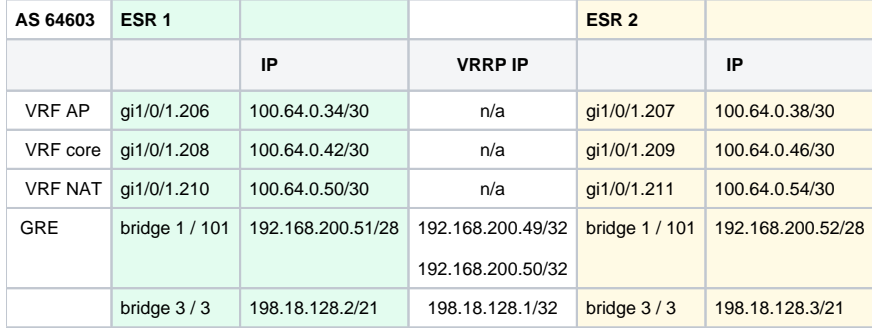

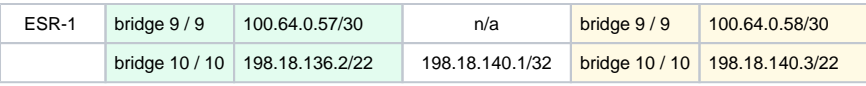

1.

,  $.13,$  .

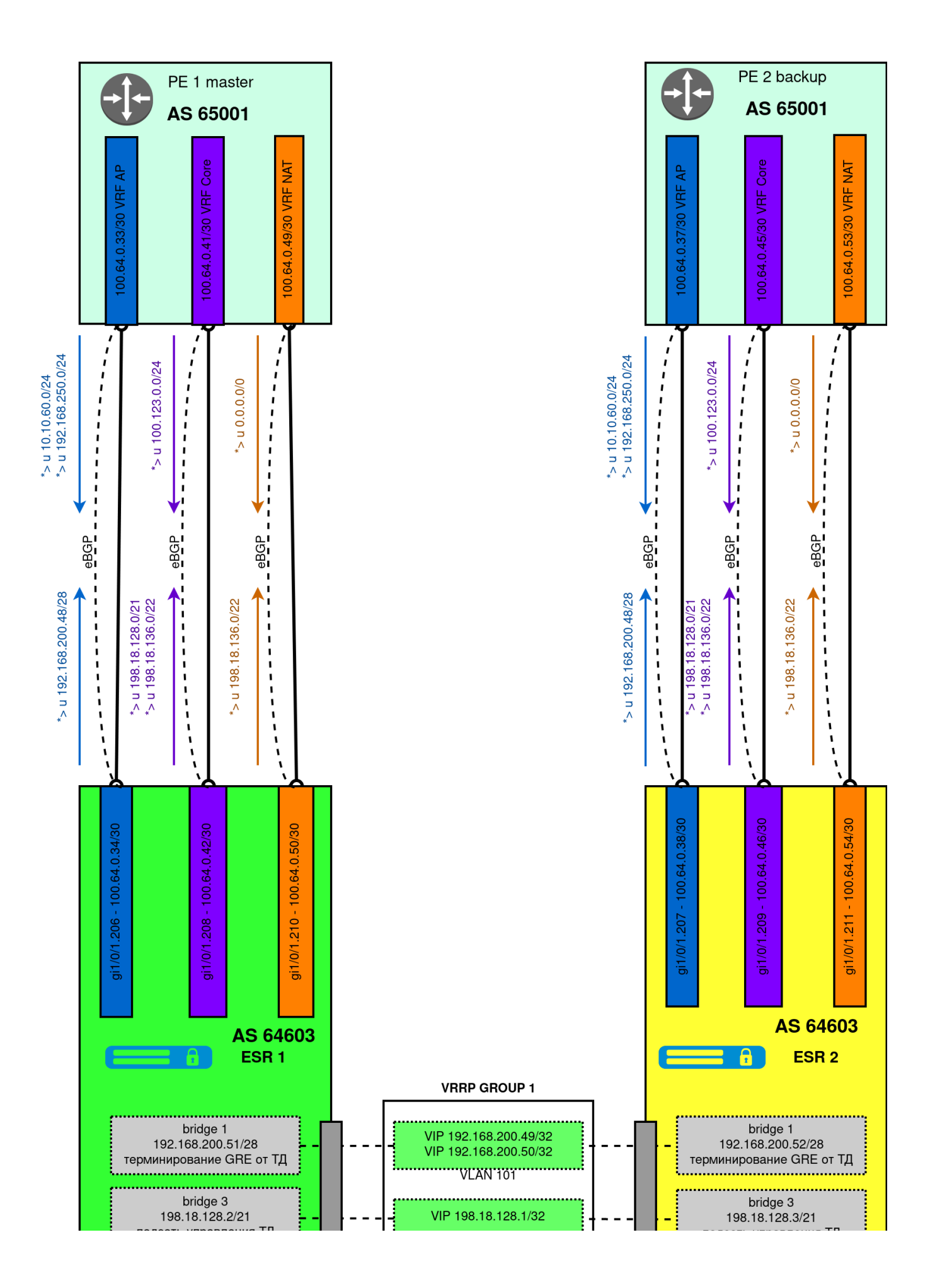

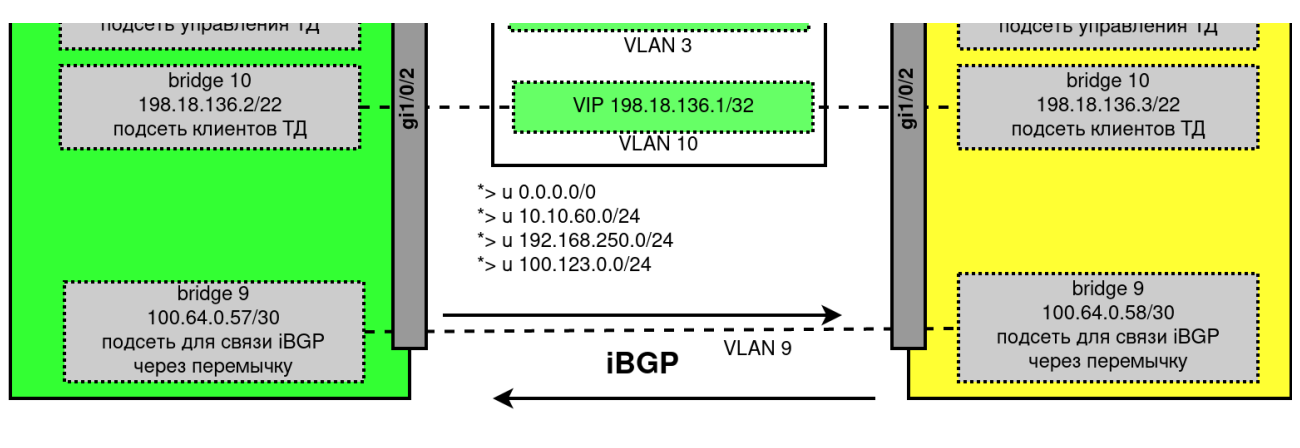

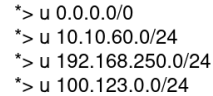

. 13.

ESR ( AS 64603) PE ( AS 65001) , 3 - BGP 3 VRF:

- VRF AP . ESR.
- VRF core SotfWLC, ESR, DHCP.
- VRF NAT , NAT .

 VRF AP ESR 10.10.60.0/24 192.168.250.0/24, . VRF ESR 192.168.200.48/28, GRE. GRE ESR 192.168.200.49 () 192.168.200.50 ( ). VRF core ESR 100.123.0.0/24, SoftWLC (EMS, DHCP). VRF ESR : 198.18.128.0/21 ( ) 198.18.136.0/22 ( , ).

VRF NAT ESR 0.0.0.0/0. VRF ESR 198.18.136.0/22 –

ESR (AS 64603), iBGP. Bridge 9. Port Channel,

, . , [" c VRRP+BGP"](https://docs.eltex-co.ru/pages/viewpage.action?pageId=47737068). " ESR wireless-controller " ".

### <span id="page-14-0"></span>ESR

. .

.. ESR - :

esr1000# copy system:default-config system:candidate-config Entire candidate configuration will be reset to default, all settings will be lost upon commit. Do you really want to continue? (y/N): y |\*\*\*\*\*\*\*\*\*\*\*\*\*\*\*\*\*\*\*\*\*\*\*\*\*\*\*\*\*\*\*\*\*\*\*\*\*\*\*\*\*\*| 100% (52B) Default configuration loaded successfully.

ESR 1 ( "Alfa") ESR 2 ( "Beta"):

```
hostname Alfa
security zone trusted
exit
security zone untrusted
exit
security zone gre
exit
security zone neighbour
exit
security zone user
exit
interface gigabitethernet 1/0/1.206
  description "VRF_AP"
  security-zone gre
  ip firewall disable
  ip address 100.64.0.34/30
exit
interface gigabitethernet 1/0/1.208
  description "VRF_CORE"
  security-zone trusted
  ip firewall disable
  ip address 100.64.0.42/30
exit
interface gigabitethernet 1/0/1.210
  description "VRF_NAT"
  security-zone untrusted
  ip firewall disable
  ip address 100.64.0.50/30
exit
ip telnet server
ip ssh server
```

```
hostname Beta
security zone trusted
exit
security zone untrusted
exit
security zone gre
exit
security zone neighbour
exit
security zone user
exit
interface gigabitethernet 1/0/1.207
 description "VRF_AP"
  security-zone gre
  ip firewall disable
  ip address 100.64.0.38/30
exit
interface gigabitethernet 1/0/1.209
  description "VRF_CORE"
  security-zone trusted
  ip firewall disable
  ip address 100.64.0.46/30
exit
interface gigabitethernet 1/0/1.211
  description "VRF_NAT"
  security-zone untrusted
  ip firewall disable
  ip address 100.64.0.54/30
exit
ip telnet server
ip ssh server
```
### ESR (PE) telnet ssh., BGP ESR

GRE, , ESR:

```
vlan 3
  force-up
exit
vlan 10
  force-up
exit
vlan 101
 force-up
exit
vlan 9
exit
bridge 1
  description "GRE_termination"
  vlan 101
  security-zone gre
  ip firewall disable
  ip address 192.168.200.51/28
   vrrp id 1
  vrrp ip 192.168.200.49/32
  vrrp ip 192.168.200.50/32 secondary
  vrrp priority 200
  vrrp group 1
  vrrp preempt disable
   vrrp preempt delay 180
   vrrp
  enable
exit
```

```
bridge 3
  description "mgmt_AP"
  vlan 3
  security-zone trusted
  ip firewall disable
  ip address 198.18.128.2/21
  ip helper-address 100.123.0.2
  ip helper-address vrrp-group 1
  vrrp id 3
  vrrp ip 198.18.128.1/32
  vrrp priority 200
  vrrp group 1
  vrrp preempt disable
   vrrp preempt delay 180
  vrrp
  protected-ports local
  protected-ports exclude vlan
  ports vrrp filtering enable
  ports vrrp filtering exclude vlan
  enable
exit
bridge 9
  description "neighbour"
  vlan 9
  security-zone neighbour
  ip firewall disable
   ip address 100.64.0.57/30
  enable
exit
bridge 10
  description "data_AP"
  vlan 10
  security-zone user
  ip firewall disable
  ip address 198.18.136.2/22
  ip helper-address 100.123.0.2
  ip helper-address vrrp-group 1
  vrrp id 10
  vrrp ip 198.18.136.1/32
   vrrp priority 200
  vrrp group 1
  vrrp preempt disable
  vrrp preempt delay 180
  vrrp
  location data10
  protected-ports local
  protected-ports exclude vlan
  ports vrrp filtering enable
  ports vrrp filtering exclude vlan
  enable
exit
interface gigabitethernet 1/0/2
  description "neighbour"
  mode switchport
  switchport general acceptable-frame-type tagged-only
  switchport general allowed vlan add 3,9-10,101 tagged
exit
```
vlan 3 force-up exit vlan 10 force-up exit vlan 101 force-up

```
exit
vlan 9
exit
bridge 1
  description "GRE_termination"
  vlan 101
  security-zone gre
  ip firewall disable
  ip address 192.168.200.52/28
  vrrp id 1
  vrrp ip 192.168.200.49/32
  vrrp ip 192.168.200.50/32 secondary
   vrrp priority 20
  vrrp group 1
  vrrp preempt disable
  vrrp preempt delay 180
  vrrp
  enable
exit
bridge 3
  description "mgmt_AP"
  vlan 3
  security-zone trusted
  ip firewall disable
  ip address 198.18.128.3/21
   ip helper-address 100.123.0.2
  ip helper-address vrrp-group 1
  vrrp id 3
  vrrp ip 198.18.128.1/32
  vrrp priority 20
  vrrp group 1
  vrrp preempt disable
  vrrp preempt delay 180
  vrrp
  protected-ports local
  protected-ports exclude vlan
  ports vrrp filtering enable
  ports vrrp filtering exclude vlan
   enable
exit
bridge 9
  description "neighbour"
  vlan 9
  security-zone neighbour
  ip firewall disable
  ip address 100.64.0.58/30
  enable
exit
bridge 10
  description "data_AP"
  vlan 10
  security-zone user
  ip firewall disable
  ip address 198.18.136.3/22
  ip helper-address 100.123.0.2
  ip helper-address vrrp-group 1
  vrrp id 10
  vrrp ip 198.18.136.1/32
  vrrp priority 20
  vrrp group 1
  vrrp preempt disable
  vrrp preempt delay 180
  vrrp
  location data10
  protected-ports local
  protected-ports exclude vlan
  ports vrrp filtering enable
  ports vrrp filtering exclude vlan
  enable
exit
```

```
interface gigabitethernet 1/0/2
  description "neighbour"
  mode switchport
  switchport general acceptable-frame-type tagged-only
  switchport general allowed vlan add 3,9-10,101 tagged
exit
```
#### BGP:

```
object-group network gre_termination
  ip prefix 192.168.200.48/28
exit
object-group network mgmt_AP
  ip prefix 198.18.128.0/21
  ip prefix 198.18.136.0/22
  ip prefix 100.64.0.56/30
exit
object-group network clients_AP
  ip prefix 198.18.136.0/22
exit
route-map out_BGP_GRE
  rule 10
    match ip address object-group gre_termination
    action permit
  exit
exit
route-map out_BGP_AP
  rule 10
    match ip address object-group mgmt_AP
    action permit
  exit
exit
route-map out_BGP_NAT
  rule 10
    match ip address object-group clients_AP
    action permit
  exit
exit
route-map in_PREF
  rule 10
    action set local-preference 20
    action permit
  exit
exit
router bgp 64603
  neighbor 100.64.0.33
    remote-as 65001
    update-source 100.64.0.34
    address-family ipv4 unicast
      route-map out_BGP_GRE out
       enable
     exit
     enable
   exit
  neighbor 100.64.0.41
    remote-as 65001
    update-source 100.64.0.42
    address-family ipv4 unicast
      route-map out_BGP_AP out
      enable
    exit
     enable
   exit
   neighbor 100.64.0.49
```

```
 remote-as 65001
     update-source 100.64.0.50
     address-family ipv4 unicast
      route-map out_BGP_NAT out
       enable
     exit
     enable
   exit
  neighbor 100.64.0.58
    remote-as 64603
    update-source 100.64.0.57
    address-family ipv4 unicast
      route-map in_PREF in
      next-hop-self
      enable
    exit
    enable
  exit
  address-family ipv4 unicast
    redistribute connected
    redistribute static
  exit
  enable
exit
```

```
object-group network gre_termination
  ip prefix 192.168.200.48/28
exit
object-group network mgmt_AP
  ip prefix 198.18.128.0/21
  ip prefix 198.18.136.0/22
  ip prefix 100.64.0.56/30
exit
object-group network clients_AP
  ip prefix 198.18.136.0/22
exit
route-map out_BGP_GRE
  rule 10
    match ip address object-group gre_termination
    action permit
  exit
exit
route-map out_BGP_AP
  rule 10
    match ip address object-group mgmt_AP
    action permit
  exit
exit
route-map out_BGP_NAT
  rule 10
    match ip address object-group clients_AP
    action permit
  exit
exit
route-map in_PREF
  rule 10
    action set local-preference 20
    action permit
 e^{rt}exit
router bgp 64603
  neighbor 100.64.0.37
    remote-as 65001
    update-source 100.64.0.38
    address-family ipv4 unicast
       route-map out_BGP_GRE out
```

```
 enable
     exit
    enable
  exit
  neighbor 100.64.0.45
    remote-as 65001
    update-source 100.64.0.46
    address-family ipv4 unicast
     route-map out_BGP_AP out
      enable
    exit
     enable
   exit
  neighbor 100.64.0.53
    remote-as 65001
    update-source 100.64.0.54
    address-family ipv4 unicast
     route-map out_BGP_NAT out
      enable
     exit
     enable
  exit
  neighbor 100.64.0.57
    remote-as 64603
    update-source 100.64.0.58
    address-family ipv4 unicast
      route-map in_PREF in
      next-hop-self
      enable
    exit
     enable
  exit
  address-family ipv4 unicast
    redistribute connected
    redistribute static
  exit
  enable
exit
```
wireless-controller - PCRF:

SoftWLC Eltex-PCRF - ESR aaa radius-profile! VRRP !  $^{\circ}$ 

```
radius-server host 100.123.0.2
  key ascii-text testing123
  timeout 5
  source-address 198.18.128.2
  auth-port 31812
  acct-port 31813
  dead-interval 10
exit
radius-server host 100.123.0.3
  key ascii-text testing123
  timeout 5
  source-address 198.18.128.2
  auth-port 31812
  acct-port 31813
  dead-interval 10
exit
aaa radius-profile PCRF
  radius-server host 100.123.0.2
  radius-server host 100.123.0.3
exit
```

```
object-group network SoftWLC
  ip prefix 100.123.0.0/24
exit
radius-server retransmit 2
radius-server host 100.123.0.2
  key ascii-text testing123
  timeout 5
  source-address 198.18.128.2
 auth-port 31812
 acct-port 31813
  dead-interval 10
exit
aaa radius-profile PCRF
 radius-server host 100.123.0.2
exit
das-server COA
 key ascii-text testing123
  port 3799
  clients object-group SoftWLC
exit
aaa das-profile COA
  das-server COA
exit
tunnel softgre 1
  mode management
  local address 192.168.200.49
  default-profile
  enable
exit
tunnel softgre 1.1
  bridge-group 3
  enable
exit
tunnel softgre 2
  mode data
  local address 192.168.200.50
  default-profile
  enable
exit
wireless-controller
  peer-address 100.64.0.58
  nas-ip-address 198.18.128.2
  vrrp-group 1
  data-tunnel configuration radius
  aaa das-profile COA
  aaa radius-profile PCRF
  enable
exit
```

```
object-group network SoftWLC
  ip prefix 100.123.0.0/24
exit
radius-server retransmit 2
radius-server host 100.123.0.2
  key ascii-text testing123
  timeout 5
  source-address 198.18.128.3
 auth-port 31812
  acct-port 31813
  dead-interval 10
exit
aaa radius-profile PCRF
 radius-server host 100.123.0.2
exit
das-server COA
  key ascii-text testing123
  port 3799
  clients object-group SoftWLC
exit
aaa das-profile COA
  das-server COA
exit
tunnel softgre 1
  mode management
  local address 192.168.200.49
  default-profile
  enable
e^{rt}tunnel softgre 1.1
  bridge-group 3
  enable
exit
tunnel softgre 2
  mode data
  local address 192.168.200.50
  default-profile
  enable
exit
wireless-controller
  peer-address 100.64.0.57
  nas-ip-address 198.18.128.3
  vrrp-group 1
  data-tunnel configuration radius
  aaa das-profile COA
  aaa radius-profile PCRF
  enable
exit
```
source-address -, .. ESR . Peer-address, nas-ip-address, ESR.

SNMP ESR, :

snmp-server snmp-server system-shutdown snmp-server community "public11" ro snmp-server community "private1" rw snmp-server host 100.123.0.2 exit snmp-server enable traps snmp-server enable traps config snmp-server enable traps config commit snmp-server enable traps config confirm

```
snmp-server enable traps environment
snmp-server enable traps environment pwrin
snmp-server enable traps environment pwrin-insert
snmp-server enable traps environment fan
snmp-server enable traps environment fan-speed-changed
snmp-server enable traps environment fan-speed-high
snmp-server enable traps environment memory-flash-critical-low
snmp-server enable traps environment memory-flash-low
snmp-server enable traps environment memory-ram-critical-low
snmp-server enable traps environment memory-ram-low
snmp-server enable traps environment cpu-load
snmp-server enable traps environment cpu-critical-temp
snmp-server enable traps environment cpu-overheat-temp
snmp-server enable traps environment cpu-supercooling-temp
snmp-server enable traps environment board-overheat-temp
snmp-server enable traps environment board-supercooling-temp
snmp-server enable traps environment sfp-overheat-temp
snmp-server enable traps environment sfp-supercooling-temp
snmp-server enable traps environment switch-overheat-temp
snmp-server enable traps environment switch-supercooling-temp
snmp-server enable traps wifi
snmp-server enable traps wifi wifi-tunnels-number-in-bridge-high
snmp-server enable traps file-operations
snmp-server enable traps file-operations successful
snmp-server enable traps file-operations failed
snmp-server enable traps file-operations canceled
snmp-server enable traps interfaces
snmp-server enable traps interfaces rx-utilization-high
snmp-server enable traps interfaces tx-utilization-high
snmp-server enable traps interfaces number-high
snmp-server enable traps bras
snmp-server enable traps bras sessions-number-high
snmp-server enable traps screen
snmp-server enable traps screen dest-limit
snmp-server enable traps screen source-limit
snmp-server enable traps screen icmp-threshold
snmp-server enable traps screen udp-threshold
snmp-server enable traps screen syn-flood
snmp-server enable traps screen land
snmp-server enable traps screen winnuke
snmp-server enable traps screen icmp-frag
snmp-server enable traps screen udp-frag
snmp-server enable traps screen icmp-large
snmp-server enable traps screen syn-frag
snmp-server enable traps screen unknown-proto
snmp-server enable traps screen ip-frag
snmp-server enable traps screen port-scan
snmp-server enable traps screen ip-sweep
snmp-server enable traps screen syn-fin
snmp-server enable traps screen fin-no-ack
snmp-server enable traps screen no-flag
snmp-server enable traps screen spoofing
snmp-server enable traps screen reserved
snmp-server enable traps screen quench
snmp-server enable traps screen echo-request
snmp-server enable traps screen time-exceeded
snmp-server enable traps screen unreachable
snmp-server enable traps screen tcp-all-flags
snmp-server enable traps entity
snmp-server enable traps entity config-change
snmp-server enable traps entity-sensor
snmp-server enable traps entity-sensor threshold
snmp-server enable traps envmon
snmp-server enable traps envmon fan
snmp-server enable traps envmon shutdown
snmp-server enable traps envmon supply
snmp-server enable traps envmon temperature
snmp-server enable traps flash
snmp-server enable traps flash insertion
snmp-server enable traps flash removal
snmp-server enable traps snmp
```
snmp-server enable traps snmp authentication snmp-server enable traps snmp coldstart snmp-server enable traps snmp linkdown snmp-server enable traps snmp linkup snmp-server enable traps syslog

# ESR

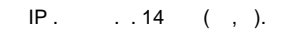

<span id="page-26-0"></span>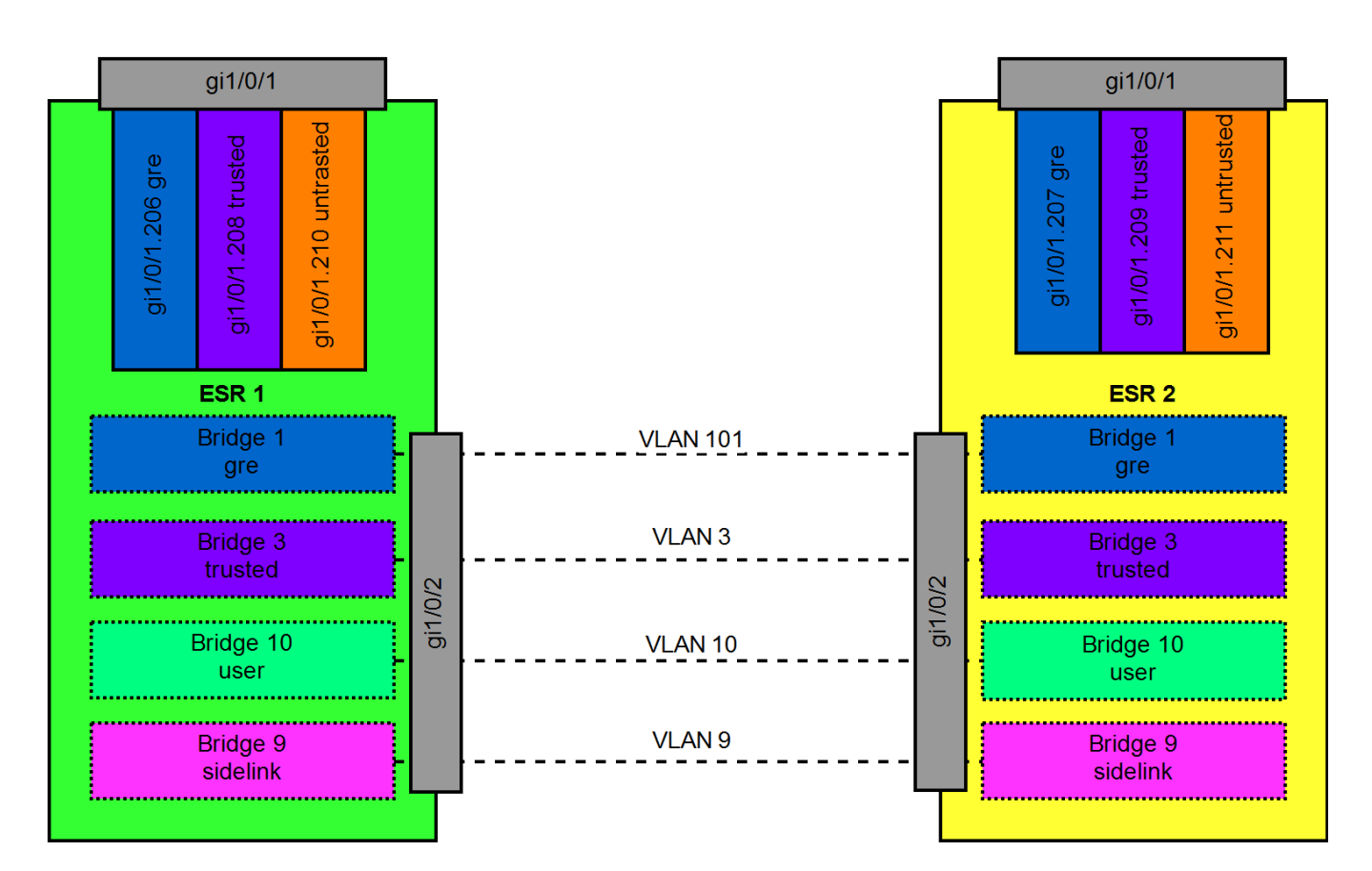

Обозначение зон безопасности:

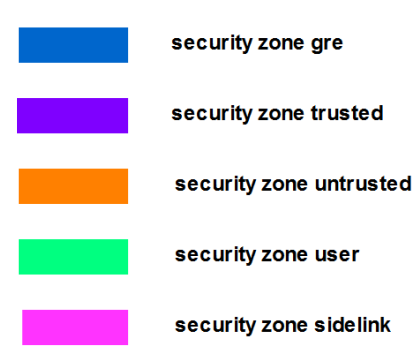

. 14.

- 1. trusted self trusted SoftWLC.
- 2. BGP self .

:

- 3. gre GRE ESR.
- 4. user trusted self DHCP ( DNS).

5. user untrusted .

- 6. user neighbour DNS, (, ).
- 7. neighbour self BGP.
- 8. neighbour untrusted .

ESR 1 2:

```
object-group service telnet
  port-range 23
exit
object-group service ssh
 port-range 22
exit
object-group service dhcp_server
 port-range 67
exit
object-group service dhcp_client
 port-range 68
exit
object-group service bgp
 port-range 179
exit
object-group service dns
 port-range 53
exit
object-group network nets
 ip prefix 10.0.0.0/8
  ip prefix 192.168.0.0/16
  ip prefix 172.16.0.0/12
exit
security zone-pair gre self
  rule 1
    action permit
    match protocol gre
    enable
  exit
  rule 2
    action permit
    match protocol vrrp
    enable
   exit
  rule 3
    action permit
    match protocol icmp
    enable
  exit
  rule 4
    action permit
    match protocol tcp
    match destination-port bgp
    enable
  exit
exit
security zone-pair trusted self
  rule 1
    action permit
    match protocol vrrp
    enable
  exit
  rule 2
    action permit
    match protocol udp
    match source-port dhcp_server
    match destination-port dhcp_server
    enable
   exit
  rule 3
    action permit
    match protocol udp
    match source-port dhcp_client
```
 match destination-port dhcp\_server enable exit rule 4 action permit match protocol icmp enable exit rule 5 action permit match source-address SoftWLC enable exit rule 6 action permit match protocol tcp match destination-port bgp enable exit exit security zone-pair trusted trusted rule 1 action permit enable exit exit security zone-pair user untrusted rule 1 action permit enable exit exit security zone-pair user self rule 1 action permit match protocol udp match source-port dhcp\_client match destination-port dhcp\_server enable exit rule 2 action permit match protocol vrrp enable exit exit security zone-pair user trusted rule 1 action permit match protocol udp match source-port dhcp\_client match destination-port dhcp\_server enable exit rule 2 action permit match protocol udp match destination-port dns enable exit exit security zone-pair trusted user rule 1 action permit enable exit exit security zone-pair trusted untrusted rule 1 action permit enable

```
 exit
exit
security zone-pair gre gre
  rule 1
    action permit
    enable
  exit
exit
security zone-pair neighbour self
  rule 1
    action permit
    match protocol tcp
    match destination-port bgp
    enable
  exit
  rule 2
    action permit
    match protocol gre
    enable
   exit
  rule 3
    action permit
    match protocol icmp
    enable
  exit
  rule 4
    action permit
    match protocol udp
    match source-port dhcp_server
    match destination-port dhcp_server
    enable
  exit
  rule 5
    action permit
    match protocol udp
    match source-port dhcp_client
    match destination-port dhcp_server
    enable
  exit
  rule 6
    action permit
    match source-address SoftWLC
    enable
 exit
  rule 7
    action permit
    match protocol tcp
    match destination-port telnet
    enable
  exit
  rule 7
    action permit
    match protocol tcp
    match destination-port ssh
    enable
  exit
exit
security zone-pair neighbour trusted
  rule 10
    action permit
    enable
  exit
exit
security zone-pair neighbour untrusted
  rule 10
    action permit
    enable
  exit
exit
security zone-pair neighbour gre
  rule 10
```

```
 action permit
    enable
  exit
exit
security zone-pair neighbour user
 rule 10
    action permit
    enable
  exit
exit
security zone-pair trusted neighbour
  rule 10
    action permit
    enable
  exit
exit
security zone-pair gre neighbour
 rule 10
    action permit
    enable
  exit
exit
security zone-pair user neighbour
  rule 1
    action permit
    match protocol udp
    match source-port dhcp_client
    match destination-port dhcp_server
    enable
  exit
  rule 2
    action permit
    match protocol udp
    match destination-port dns
    enable
  exit
  rule 10
    action permit
    match not destination-address nets
    enable
  exit
exit
security zone-pair untrusted self
 rule 10
    action permit
    match protocol tcp
    match destination-port bgp
    enable
  exit
exit
```
firewall , no ip firewall disable.

<span id="page-30-0"></span>. 15 ESR .

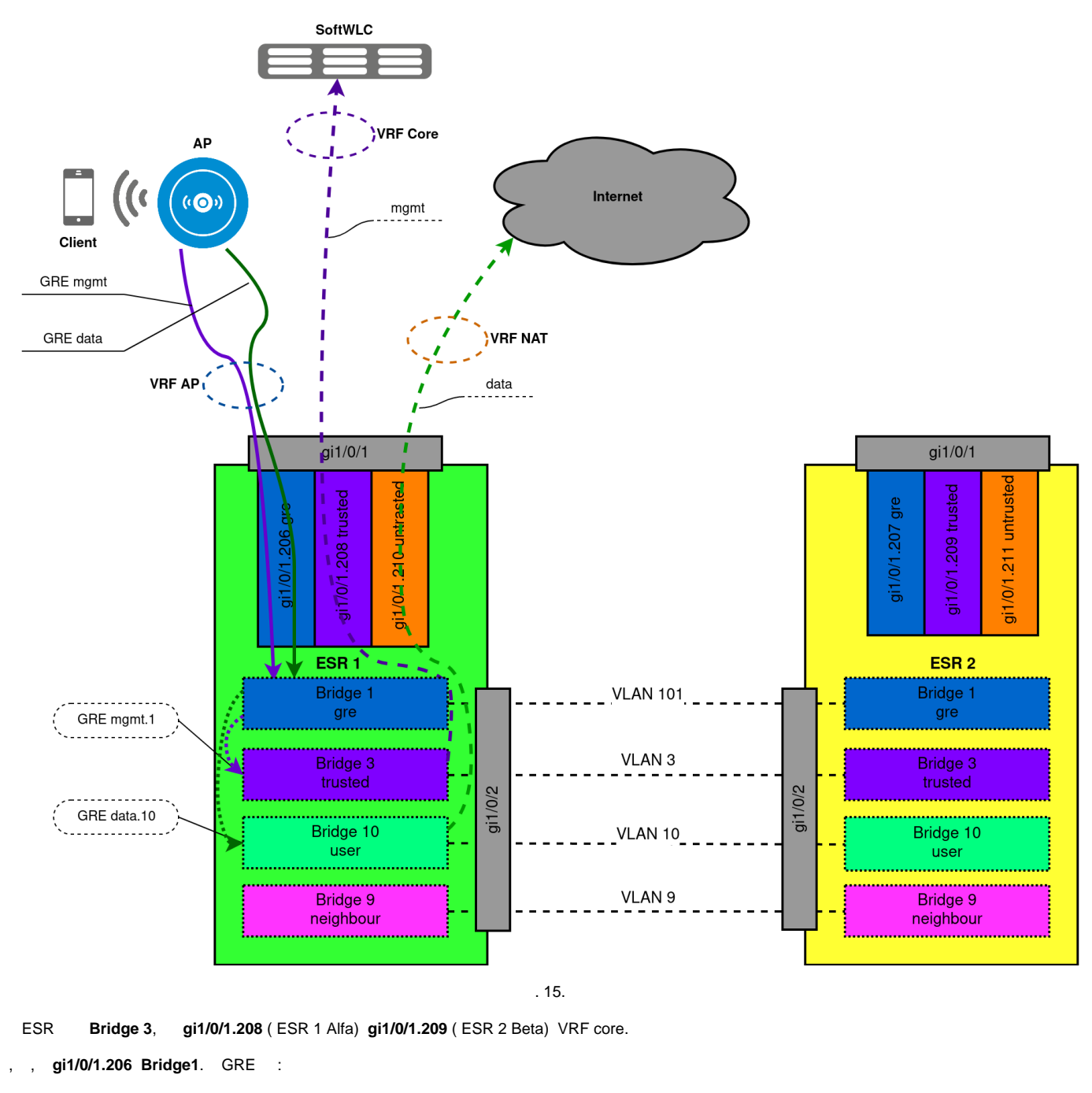

- MNG GRE – 192.168.200.49 VLAN ID 1;

- DATA GRE – 192.168.200.50, VLAN ID, SSID.

Sub GRE, Bridge:

- **Bridge 3**  L3-, . Default Gateway . DHCP-relay, DHCP , VRF core.
- **Bridge 10** L3-, SSID1, . Default Gateway Wi-Fi. DHCP-relay, DHCP, VRF core.

**gi1/0/1.210** VRF NAT, .

- **Bridge 9** – L3-, ESR. ESR gi1/0/2. ( , Port Channel ( LACP).

# VRRP ESR

<span id="page-31-0"></span> VRRP . 16. Bridge ESR, GRE VRRP, (vrrp group 1). ESR 1 Alfa ESR 2 Beta IP (Real IP) IP (Virtual IP -VIP). bridge vlan, gi1 /0/2. ESR 1 Alfa 200, ESR 2 Beta – 20. ESR 1 Alfa vlan (101, 3, 10) – ESR 2 Beta, VIP.

bridge 3 bridge 10 VIP,  $\ldots$ , , IP.

GRE 2 VIP bridge 1 .

bridge 9 . ESR 2 Beta, VRRP backup ESR 1 Alfa, .

, ESR, SoftGRE , IP ESR .

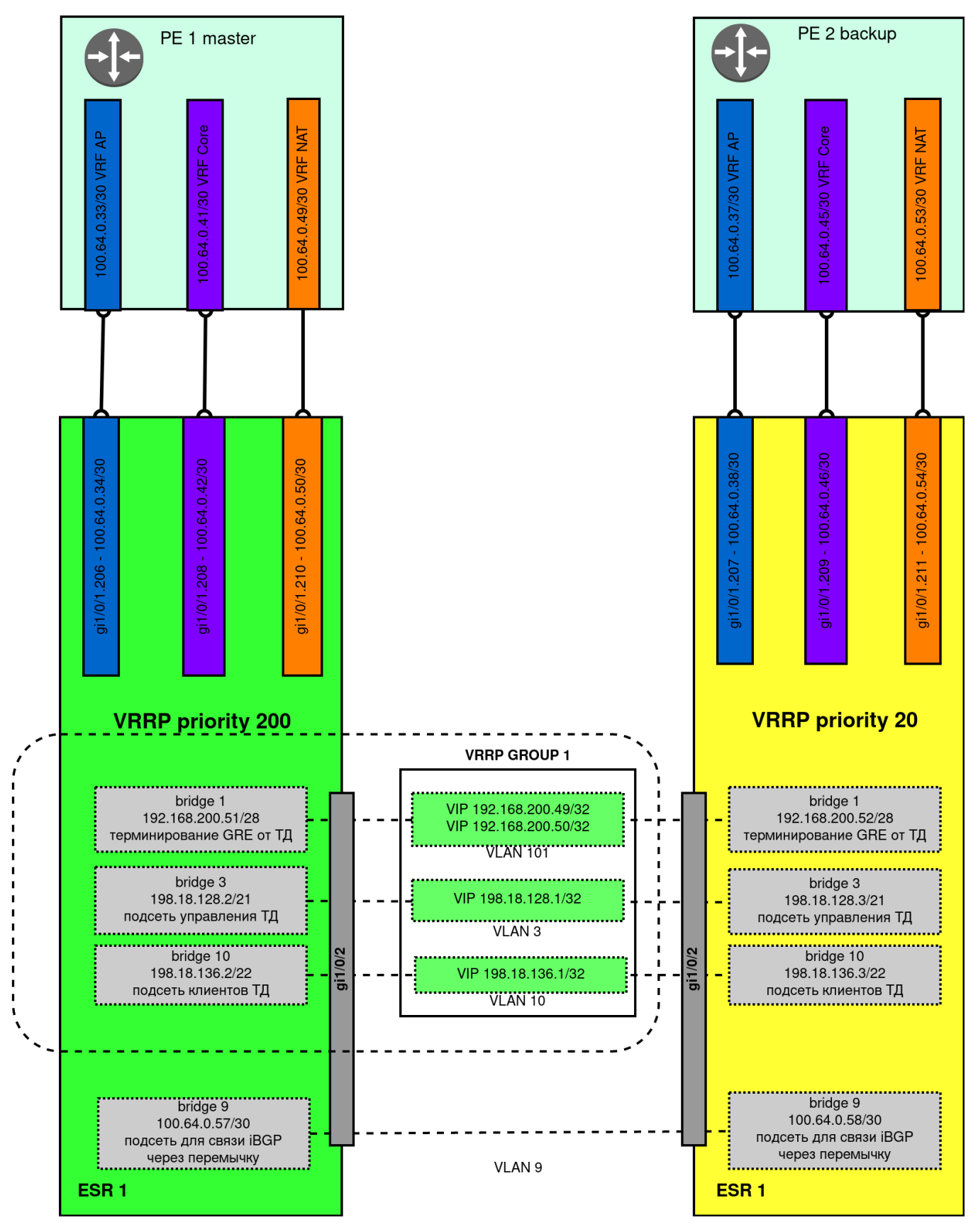

<span id="page-33-0"></span>. 16.

<span id="page-34-0"></span>. 17 . VRF AP PE 1 master ESR 1. : VRF core, VRF NAT. PE 2 backup ESR 2 .

Operator network

<span id="page-34-1"></span>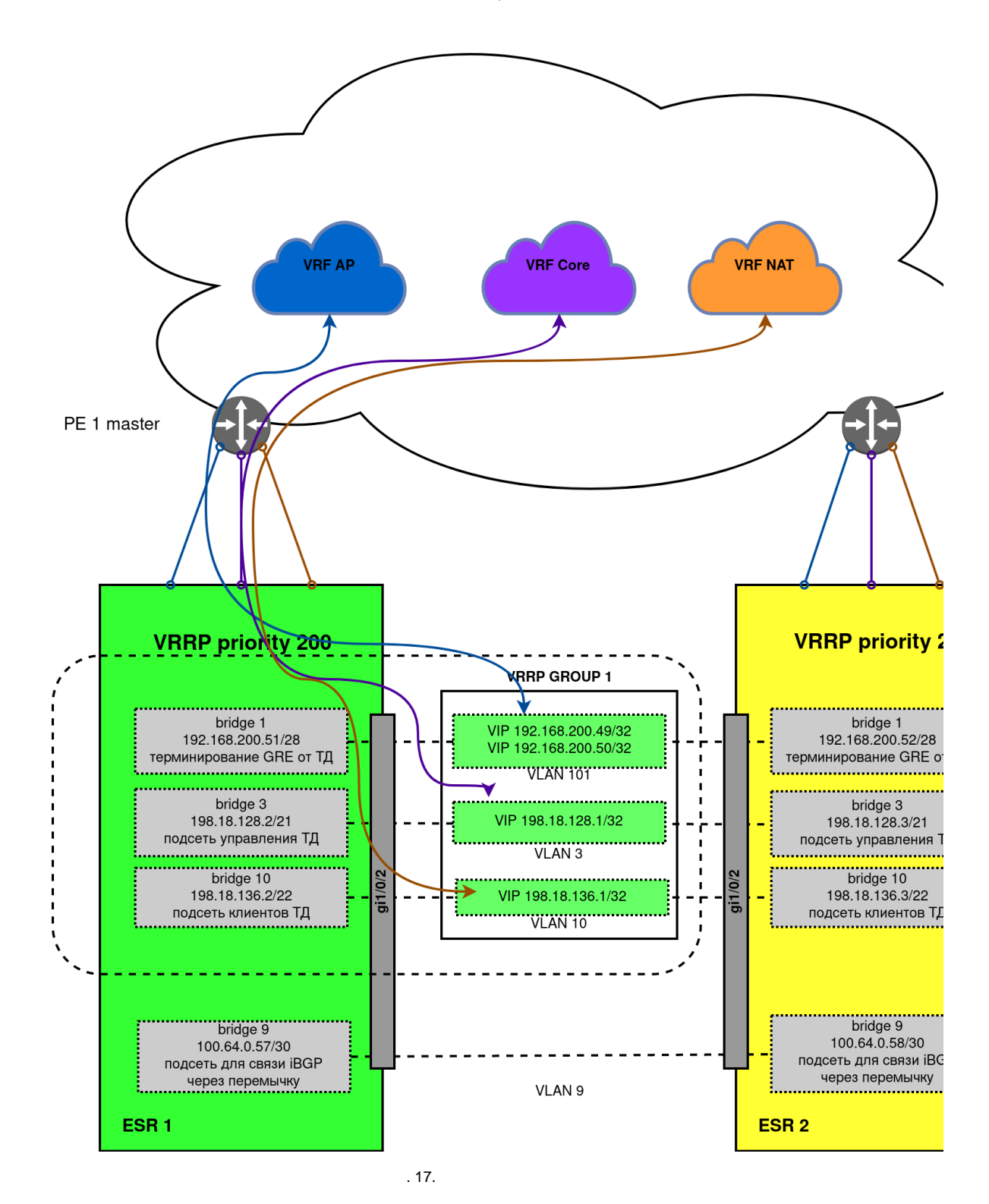

.

Operator network

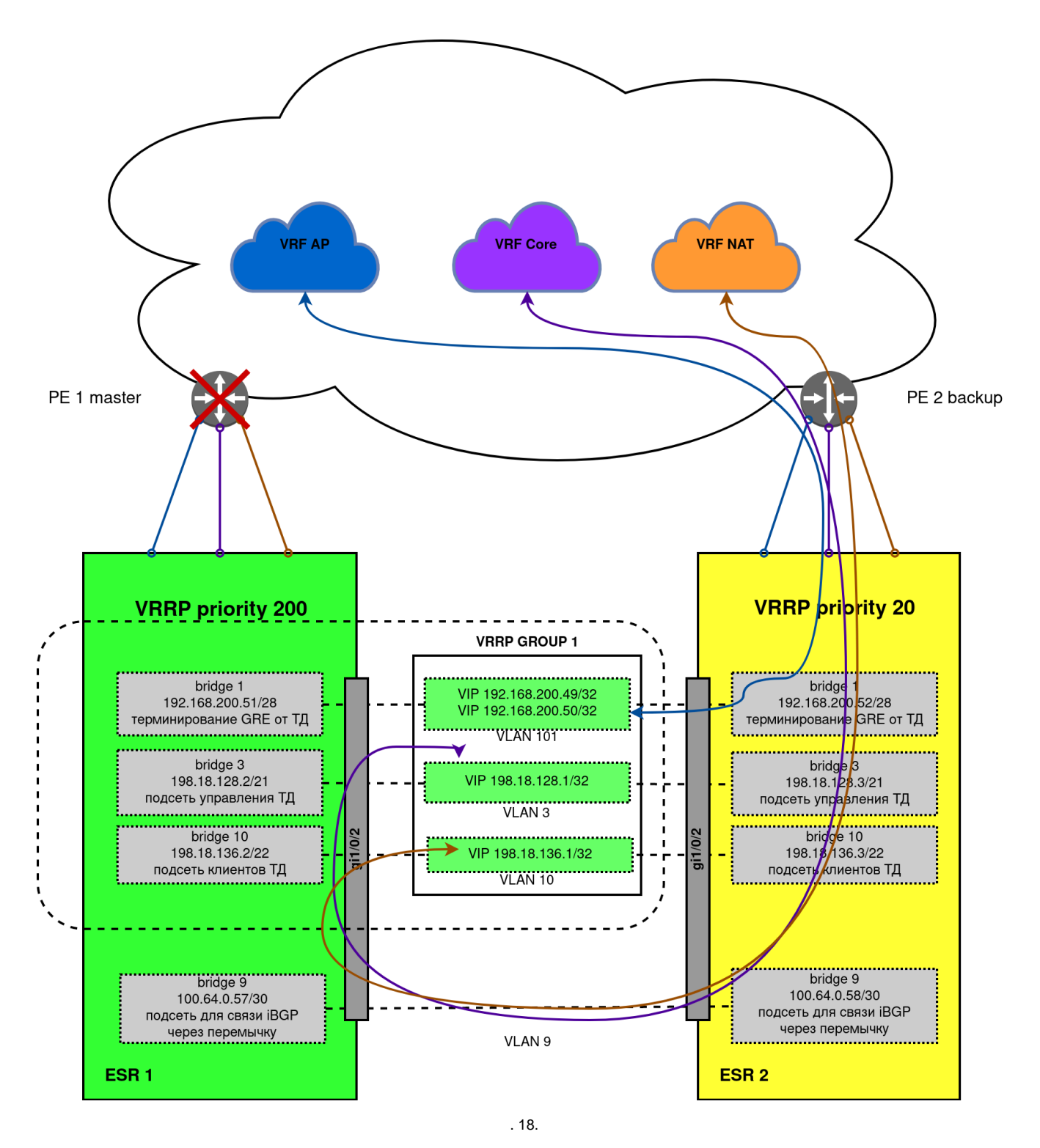

PE 1 master , ESR 1. VRRP ESR 1 VRRP Master. VRF AP PE 2 backup, ESR 2 gi1/0/2 ESR 1. ESR 1 gi1/0/2 bridge 9 P2 backup VRF core VRF NAT.

#### <span id="page-35-0"></span> **ESR 1**

. 19 ESR 1:

Operator network

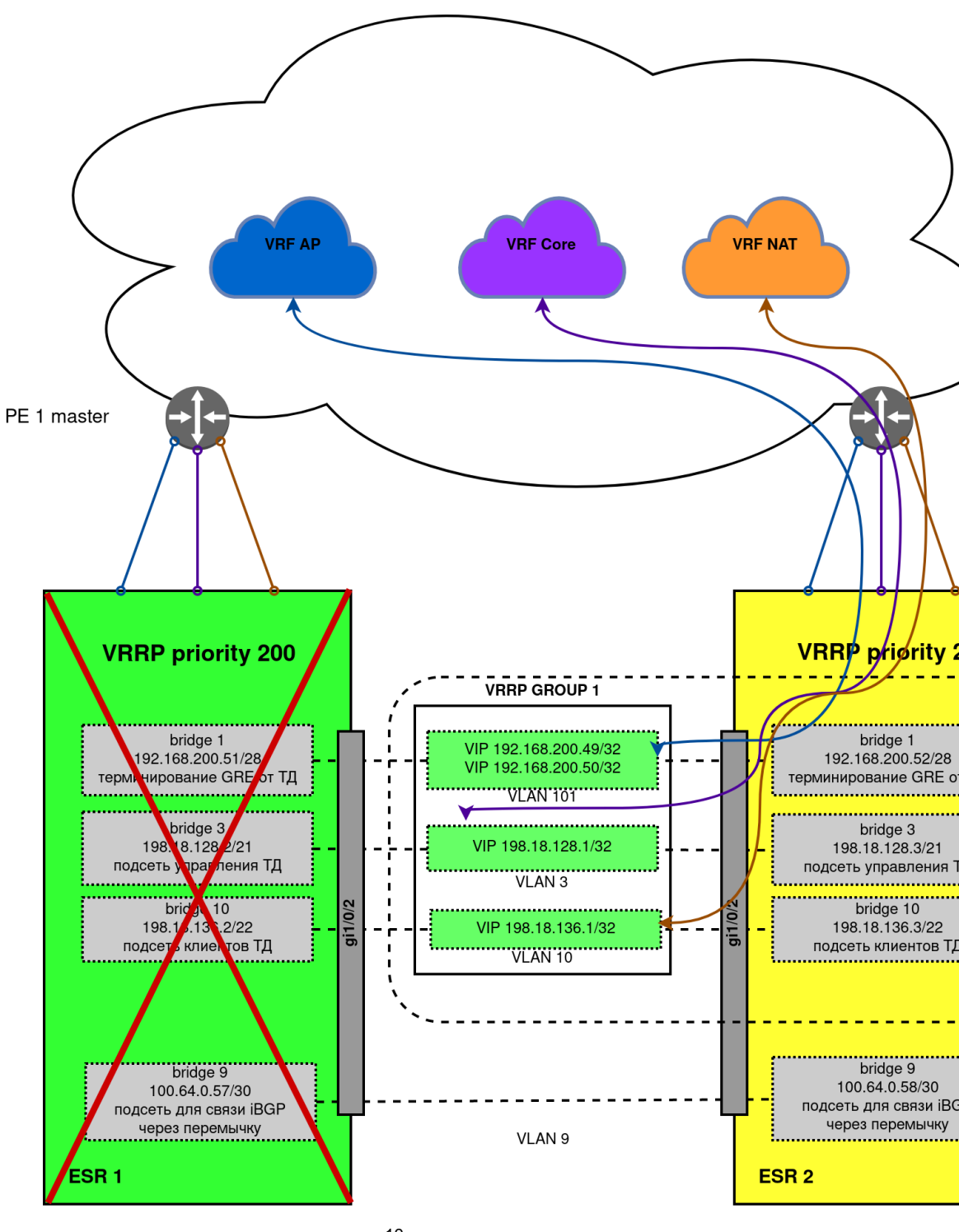

. 19.

ESR 1 VRRP. ESR 2 VRRP MASTER, VIP . VRF AP PE 2 backup ESR 2. : VRF core, VRF NAT. PE 1 master .

### <span id="page-36-0"></span> **ESR 1**

VRRP ESR 1 . ESR 1, VRRP . , .. ESR 1 . VRRP :

1) vrrp preempt disable - VRRP, VRRP Master . ESR 2 VRRP master ESR 1. 2) vrrp preempt delay < > - VRRP, VRRP Master , . ESR 2 VRRP master . 420 - . VRRP Backup, ESR 1.

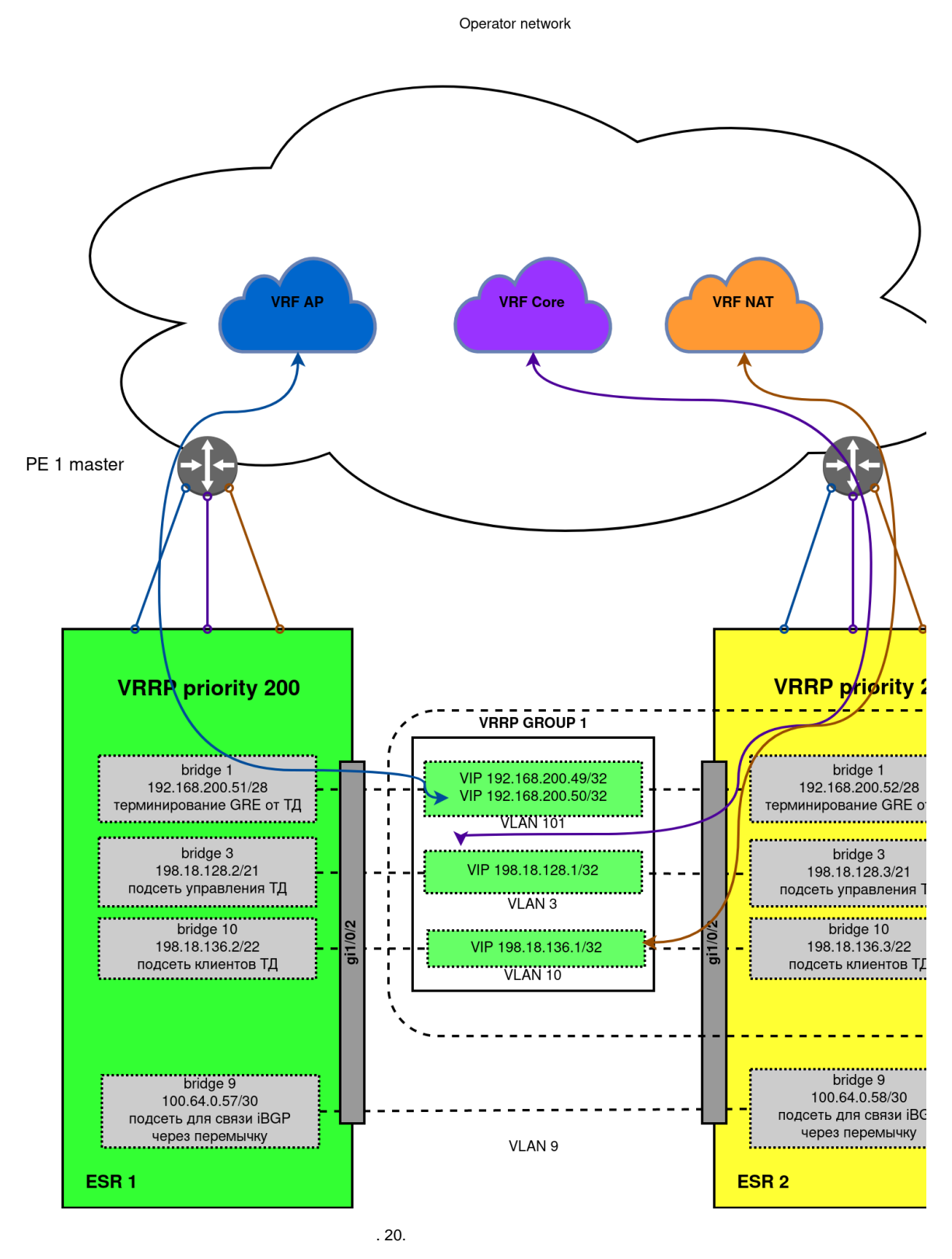

VRF AP PE 1 master ESR 1, ESR 2. PE 2 backup VRF.

<span id="page-37-0"></span>, BGP VRRP, , : [c VRRP+BGP](https://docs.eltex-co.ru/pages/viewpage.action?pageId=47737068)

### ESR 1 Alfa ESR 2 Beta

ESR 1.11.0

```
#!/usr/bin/clish
#18
#1.11.x
#07/05/2020
#20:46:29
hostname Alfa
object-group service telnet
 port-range 23
exit
object-group service ssh
  port-range 22
exit
object-group service dhcp_server
 port-range 67
exit
object-group service dhcp_client
 port-range 68
exit
object-group service bgp
 port-range 179
exit
object-group service dns
  port-range 53
exit
object-group network gre_termination
 ip prefix 192.168.200.48/28
exit
object-group network mgmt_AP
  ip prefix 198.18.128.0/21
  ip prefix 198.18.136.0/22
  ip prefix 100.64.0.56/30
exit
object-group network clients_AP
  ip prefix 198.18.136.0/22
exit
object-group network SoftWLC
  ip prefix 100.123.0.0/24
exit
object-group network nets
  ip prefix 10.0.0.0/8
  ip prefix 192.168.0.0/16
  ip prefix 172.16.0.0/12
exit
radius-server retransmit 2
radius-server host 100.123.0.2
  key ascii-text encrypted 88B11079B9014FAAF7B9
  timeout 5
  source-address 198.18.128.2
  auth-port 31812
  acct-port 31813
  dead-interval 10
exit
aaa radius-profile PCRF
  radius-server host 100.123.0.2
exit
das-server COA
 key ascii-text encrypted 88B11079B9014FAAF7B9
  port 3799
  clients object-group SoftWLC
exit
aaa das-profile COA
  das-server COA
exit
```

```
vlan 3
 force-up
exit
vlan 10
  force-up
exit
vlan 101
 force-up
exit
vlan 9
exit
security zone trusted
exit
security zone untrusted
exit
security zone gre
exit
security zone neighbour
exit
security zone user
exit
route-map out_BGP_GRE
  rule 10
    match ip address object-group gre_termination
    action permit
  exit
exit
route-map out_BGP_AP
  rule 10
    match ip address object-group mgmt_AP
    action permit
  exit
exit
route-map out_BGP_NAT
  rule 10
    match ip address object-group clients_AP
    action permit
  exit
exit
route-map in_PREF
  rule 10
    action set local-preference 20
    action permit
  exit
exit
router bgp 64603
  neighbor 100.64.0.33
    remote-as 65001
    update-source 100.64.0.34
    address-family ipv4 unicast
      route-map out_BGP_GRE out
      enable
    exit
     enable
   exit
  neighbor 100.64.0.41
    remote-as 65001
    update-source 100.64.0.42
    address-family ipv4 unicast
      route-map out_BGP_AP out
      enable
    exit
     enable
   exit
  neighbor 100.64.0.49
    remote-as 65001
    update-source 100.64.0.50
     address-family ipv4 unicast
```

```
 route-map out_BGP_NAT out
      enable
    exit
     enable
  e^{rt} neighbor 100.64.0.58
    remote-as 64603
    update-source 100.64.0.57
    address-family ipv4 unicast
     route-map in_PREF in
     next-hop-self
      enable
    exit
    enable
   exit
  address-family ipv4 unicast
    redistribute connected
    redistribute static
   exit
   enable
e^{rt}snmp-server
snmp-server system-shutdown
snmp-server community "public11" ro 
snmp-server community "private1" rw 
snmp-server host 100.123.0.2
exit
snmp-server enable traps
snmp-server enable traps config
snmp-server enable traps config commit
snmp-server enable traps config confirm
snmp-server enable traps environment
snmp-server enable traps environment pwrin
snmp-server enable traps environment pwrin-insert
snmp-server enable traps environment fan
snmp-server enable traps environment fan-speed-changed
snmp-server enable traps environment fan-speed-high
snmp-server enable traps environment memory-flash-critical-low
snmp-server enable traps environment memory-flash-low
snmp-server enable traps environment memory-ram-critical-low
snmp-server enable traps environment memory-ram-low
snmp-server enable traps environment cpu-load
snmp-server enable traps environment cpu-critical-temp
snmp-server enable traps environment cpu-overheat-temp
snmp-server enable traps environment cpu-supercooling-temp
snmp-server enable traps environment board-overheat-temp
snmp-server enable traps environment board-supercooling-temp
snmp-server enable traps environment sfp-overheat-temp
snmp-server enable traps environment sfp-supercooling-temp
snmp-server enable traps environment switch-overheat-temp
snmp-server enable traps environment switch-supercooling-temp
snmp-server enable traps wifi
snmp-server enable traps wifi wifi-tunnels-number-in-bridge-high
snmp-server enable traps file-operations
snmp-server enable traps file-operations successful
snmp-server enable traps file-operations failed
snmp-server enable traps file-operations canceled
snmp-server enable traps interfaces
snmp-server enable traps interfaces rx-utilization-high
snmp-server enable traps interfaces tx-utilization-high
snmp-server enable traps interfaces number-high
snmp-server enable traps bras
snmp-server enable traps bras sessions-number-high
snmp-server enable traps screen
snmp-server enable traps screen dest-limit
snmp-server enable traps screen source-limit
snmp-server enable traps screen icmp-threshold
```
snmp-server enable traps screen udp-threshold snmp-server enable traps screen syn-flood snmp-server enable traps screen land snmp-server enable traps screen winnuke snmp-server enable traps screen icmp-frag snmp-server enable traps screen udp-frag snmp-server enable traps screen icmp-large snmp-server enable traps screen syn-frag snmp-server enable traps screen unknown-proto snmp-server enable traps screen ip-frag snmp-server enable traps screen port-scan snmp-server enable traps screen ip-sweep snmp-server enable traps screen syn-fin snmp-server enable traps screen fin-no-ack snmp-server enable traps screen no-flag snmp-server enable traps screen spoofing snmp-server enable traps screen reserved snmp-server enable traps screen quench snmp-server enable traps screen echo-request snmp-server enable traps screen time-exceeded snmp-server enable traps screen unreachable snmp-server enable traps screen tcp-all-flags snmp-server enable traps entity snmp-server enable traps entity config-change snmp-server enable traps entity-sensor snmp-server enable traps entity-sensor threshold snmp-server enable traps envmon snmp-server enable traps envmon fan snmp-server enable traps envmon shutdown snmp-server enable traps envmon supply snmp-server enable traps envmon temperature snmp-server enable traps flash snmp-server enable traps flash insertion snmp-server enable traps flash removal snmp-server enable traps snmp snmp-server enable traps snmp authentication snmp-server enable traps snmp coldstart snmp-server enable traps snmp linkdown snmp-server enable traps snmp linkup snmp-server enable traps syslog bridge 1 description "GRE\_termination" vlan 101 security-zone gre ip address 192.168.200.51/28 vrrp id 1 vrrp ip 192.168.200.49/32 vrrp ip 192.168.200.50/32 secondary vrrp priority 200 vrrp group 1 vrrp preempt disable vrrp preempt delay 180 vrrp enable exit bridge 3 description "mgmt\_AP" vlan 3 security-zone trusted ip address 198.18.128.2/21 ip helper-address 100.123.0.2 ip helper-address vrrp-group 1 vrrp id 3 vrrp ip 198.18.128.1/32 vrrp priority 200 vrrp group 1 vrrp preempt disable vrrp preempt delay 180 vrrp protected-ports local

```
 protected-ports exclude vlan
  ports vrrp filtering enable
  ports vrrp filtering exclude vlan
  enable
e^{rt}bridge 9
  description "neighbour"
  vlan 9
  security-zone neighbour
  ip address 100.64.0.57/30
  enable
exit
bridge 10
  description "data_AP"
  vlan 10
  security-zone user
  ip address 198.18.136.2/22
  ip helper-address 100.123.0.2
  ip helper-address vrrp-group 1
  vrrp id 10
  vrrp ip 198.18.136.1/32
  vrrp priority 200
  vrrp group 1
  vrrp preempt disable
  vrrp preempt delay 180
  vrrp
  location data10
  protected-ports local
  protected-ports exclude vlan
  ports vrrp filtering enable
  ports vrrp filtering exclude vlan
  enable
exit
interface gigabitethernet 1/0/1.206
  description "VRF_AP"
  security-zone gre
  ip address 100.64.0.34/30
exit
interface gigabitethernet 1/0/1.208
  description "VRF_CORE"
  security-zone trusted
  ip address 100.64.0.42/30
exit
interface gigabitethernet 1/0/1.210
  description "VRF_NAT"
  security-zone untrusted
  ip address 100.64.0.50/30
exit
interface gigabitethernet 1/0/2
  description "neighbour"
  mode switchport
  switchport general acceptable-frame-type tagged-only
  switchport general allowed vlan add 3,9-10,101 tagged
exit
tunnel softgre 1
  mode management
  local address 192.168.200.49
  default-profile
  enable
exit
tunnel softgre 1.1
  bridge-group 3
  enable
exit
tunnel softgre 2
  mode data
  local address 192.168.200.50
  default-profile
  enable
exit
```
security zone-pair gre self rule 1 action permit match protocol gre enable exit rule 2 action permit match protocol vrrp enable exit rule 3 action permit match protocol icmp enable exit rule 4 action permit match protocol tcp match destination-port bgp enable exit exit security zone-pair trusted self rule 1 action permit match protocol vrrp enable exit rule 2 action permit match protocol udp match source-port dhcp\_server match destination-port dhcp\_server enable exit rule 3 action permit match protocol udp match source-port dhcp\_client match destination-port dhcp\_server enable exit rule 4 action permit match protocol icmp enable exit rule 5 action permit match source-address SoftWLC enable  $e$ xit rule 6 action permit match protocol tcp match destination-port bgp enable exit exit security zone-pair trusted trusted rule 1 action permit enable exit exit security zone-pair user untrusted rule 1 action permit enable

```
 exit
exit
security zone-pair user self
  rule 1
    action permit
    match protocol udp
    match source-port dhcp_client
    match destination-port dhcp_server
    enable
  exit
  rule 2
    action permit
    match protocol vrrp
    enable
  exit
exit
security zone-pair user trusted
  rule 1
    action permit
    match protocol udp
    match source-port dhcp_client
    match destination-port dhcp_server
    enable
  exit
  rule 2
    action permit
    match protocol udp
    match destination-port dns
    enable
  exit
exit
security zone-pair trusted user
  rule 1
    action permit
    enable
  exit
exit
security zone-pair trusted untrusted
  rule 1
    action permit
    enable
  exit
exit
security zone-pair gre gre
  rule 1
    action permit
    enable
  exit
exit
security zone-pair neighbour self
  rule 1
    action permit
    match protocol tcp
    match destination-port bgp
    enable
  exit
  rule 2
    action permit
    match protocol gre
    enable
  exit
  rule 3
    action permit
    match protocol icmp
    enable
   exit
  rule 4
    action permit
    match protocol udp
    match source-port dhcp_server
    match destination-port dhcp_server
```

```
 enable
   exit
  rule 5
    action permit
    match protocol udp
    match source-port dhcp_client
    match destination-port dhcp_server
    enable
  exit
  rule 6
    action permit
    match source-address SoftWLC
     enable
  exit
  rule 7
    action permit
    match protocol tcp
    match destination-port ssh
    enable
  exit
exit
security zone-pair neighbour trusted
  rule 10
    action permit
    enable
  exit
exit
security zone-pair neighbour untrusted
  rule 10
    action permit
    enable
  exit
exit
security zone-pair neighbour gre
 rule 10
    action permit
    enable
  exit
exit
security zone-pair neighbour user
  rule 10
    action permit
    enable
  exit
exit
security zone-pair trusted neighbour
  rule 10
    action permit
    enable
  exit
exit
security zone-pair gre neighbour
  rule 10
    action permit
    enable
  exit
exit
security zone-pair user neighbour
  rule 1
    action permit
    match protocol udp
    match source-port dhcp_client
    match destination-port dhcp_server
    enable
   exit
  rule 2
    action permit
    match protocol udp
    match destination-port dns
    enable
  exit
```

```
 rule 10
    action permit
    match not destination-address nets
    enable
  exit
exit
security zone-pair untrusted self
  rule 10
    action permit
    match protocol tcp
    match destination-port bgp
    enable
  exit
exit
wireless-controller
  peer-address 100.64.0.58
  nas-ip-address 198.18.128.2
  vrrp-group 1
  data-tunnel configuration radius
  aaa das-profile COA
  aaa radius-profile PCRF
  enable
exit
ip telnet server
ip ssh server
```

```
#!/usr/bin/clish
#18
#1.11.x
#07/05/2020
#20:46:29
hostname Beta
object-group service telnet
 port-range 23
exit
object-group service ssh
 port-range 22
exit
object-group service dhcp_server
  port-range 67
exit
object-group service dhcp_client
 port-range 68
exit
object-group service bgp
  port-range 179
exit
object-group service dns
 port-range 53
exit
object-group network gre_termination
  ip prefix 192.168.200.48/28
exit
object-group network mgmt_AP
  ip prefix 198.18.128.0/21
  ip prefix 198.18.136.0/22
  ip prefix 100.64.0.56/30
exit
object-group network clients_AP
 ip prefix 198.18.136.0/22
exit
object-group network SoftWLC
 ip prefix 100.123.0.0/24
exit
```

```
object-group network nets
  ip prefix 10.0.0.0/8
  ip prefix 192.168.0.0/16
  ip prefix 172.16.0.0/12
exit
radius-server retransmit 2
radius-server host 100.123.0.2
 key ascii-text encrypted 88B11079B9014FAAF7B9
  timeout 5
  source-address 198.18.128.3
  auth-port 31812
  acct-port 31813
  dead-interval 10
exit
aaa radius-profile PCRF
  radius-server host 100.123.0.2
exit
das-server COA
  key ascii-text encrypted 88B11079B9014FAAF7B9
  port 3799
  clients object-group SoftWLC
exit
aaa das-profile COA
  das-server COA
exit
vlan 3
 force-up
exit
vlan 10
  force-up
exit
vlan 101
 force-up
exit
vlan 9
exit
security zone trusted
exit
security zone untrusted
exit
security zone gre
exit
security zone neighbour
exit
security zone user
exit
route-map out_BGP_GRE
  rule 10
    match ip address object-group gre_termination
    action permit
  exit
exit
route-map out_BGP_AP
  rule 10
    match ip address object-group mgmt_AP
    action permit
  exit
exit
route-map out_BGP_NAT
  rule 10
    match ip address object-group clients_AP
    action permit
  exit
exit
route-map in_PREF
  rule 10
    action set local-preference 20
```

```
 action permit
  exit
exit
router bgp 64603
  neighbor 100.64.0.37
    remote-as 65001
    update-source 100.64.0.38
    address-family ipv4 unicast
      route-map out_BGP_GRE out
      enable
    exit
    enable
   exit
  neighbor 100.64.0.45
    remote-as 65001
    update-source 100.64.0.46
    address-family ipv4 unicast
      route-map out_BGP_AP out
      enable
    exit
    enable
   exit
  neighbor 100.64.0.53
    remote-as 65001
    update-source 100.64.0.54
    address-family ipv4 unicast
      route-map out_BGP_NAT out
      enable
    exit
    enable
   exit
  neighbor 100.64.0.57
    remote-as 64603
    update-source 100.64.0.58
    address-family ipv4 unicast
     route-map in_PREF in
     next-hop-self
      enable
    exit
    enable
   exit
  address-family ipv4 unicast
    redistribute connected
    redistribute static
  exit
  enable
exit
snmp-server
snmp-server system-shutdown
snmp-server community "public11" ro 
snmp-server community "private1" rw 
snmp-server host 100.123.0.2
exit
snmp-server enable traps
snmp-server enable traps config
snmp-server enable traps config commit
snmp-server enable traps config confirm
snmp-server enable traps environment
snmp-server enable traps environment pwrin
snmp-server enable traps environment pwrin-insert
snmp-server enable traps environment fan
snmp-server enable traps environment fan-speed-changed
snmp-server enable traps environment fan-speed-high
snmp-server enable traps environment memory-flash-critical-low
snmp-server enable traps environment memory-flash-low
snmp-server enable traps environment memory-ram-critical-low
snmp-server enable traps environment memory-ram-low
```
snmp-server enable traps environment cpu-load snmp-server enable traps environment cpu-critical-temp snmp-server enable traps environment cpu-overheat-temp snmp-server enable traps environment cpu-supercooling-temp snmp-server enable traps environment board-overheat-temp snmp-server enable traps environment board-supercooling-temp snmp-server enable traps environment sfp-overheat-temp snmp-server enable traps environment sfp-supercooling-temp snmp-server enable traps environment switch-overheat-temp snmp-server enable traps environment switch-supercooling-temp snmp-server enable traps wifi snmp-server enable traps wifi wifi-tunnels-number-in-bridge-high snmp-server enable traps file-operations snmp-server enable traps file-operations successful snmp-server enable traps file-operations failed snmp-server enable traps file-operations canceled snmp-server enable traps interfaces snmp-server enable traps interfaces rx-utilization-high snmp-server enable traps interfaces tx-utilization-high snmp-server enable traps interfaces number-high snmp-server enable traps bras snmp-server enable traps bras sessions-number-high snmp-server enable traps screen snmp-server enable traps screen dest-limit snmp-server enable traps screen source-limit snmp-server enable traps screen icmp-threshold snmp-server enable traps screen udp-threshold snmp-server enable traps screen syn-flood snmp-server enable traps screen land snmp-server enable traps screen winnuke snmp-server enable traps screen icmp-frag snmp-server enable traps screen udp-frag snmp-server enable traps screen icmp-large snmp-server enable traps screen syn-frag snmp-server enable traps screen unknown-proto snmp-server enable traps screen ip-frag snmp-server enable traps screen port-scan snmp-server enable traps screen ip-sweep snmp-server enable traps screen syn-fin snmp-server enable traps screen fin-no-ack snmp-server enable traps screen no-flag snmp-server enable traps screen spoofing snmp-server enable traps screen reserved snmp-server enable traps screen quench snmp-server enable traps screen echo-request snmp-server enable traps screen time-exceeded snmp-server enable traps screen unreachable snmp-server enable traps screen tcp-all-flags snmp-server enable traps entity snmp-server enable traps entity config-change snmp-server enable traps entity-sensor snmp-server enable traps entity-sensor threshold snmp-server enable traps envmon snmp-server enable traps envmon fan snmp-server enable traps envmon shutdown snmp-server enable traps envmon supply snmp-server enable traps envmon temperature snmp-server enable traps flash snmp-server enable traps flash insertion snmp-server enable traps flash removal snmp-server enable traps snmp snmp-server enable traps snmp authentication snmp-server enable traps snmp coldstart snmp-server enable traps snmp linkdown snmp-server enable traps snmp linkup snmp-server enable traps syslog bridge 1 description "GRE\_termination" vlan 101 security-zone gre

```
 ip address 192.168.200.52/28
  vrrp id 1
  vrrp ip 192.168.200.49/32
  vrrp ip 192.168.200.50/32 secondary
  vrrp priority 20
  vrrp group 1
  vrrp preempt disable
  vrrp preempt delay 180
  vrrp
  enable
exit
bridge 3
  description "mgmt_AP"
  vlan 3
  security-zone trusted
  ip address 198.18.128.3/21
  ip helper-address 100.123.0.2
  ip helper-address vrrp-group 1
  vrrp id 3
  vrrp ip 198.18.128.1/32
  vrrp priority 20
  vrrp group 1
  vrrp preempt disable
  vrrp preempt delay 180
  vrrp
  protected-ports local
  protected-ports exclude vlan
  ports vrrp filtering enable
  ports vrrp filtering exclude vlan
  enable
e^{rt}bridge 9
  description "neighbour"
  vlan 9
  security-zone neighbour
  ip address 100.64.0.58/30
  enable
exit
bridge 10
  description "data_AP"
  vlan 10
  security-zone user
  ip address 198.18.136.3/22
  ip helper-address 100.123.0.2
  ip helper-address vrrp-group 1
  vrrp id 10
  vrrp ip 198.18.136.1/32
  vrrp priority 20
  vrrp group 1
  vrrp preempt disable
  vrrp preempt delay 180
  vrrp
  location data10
  protected-ports local
  protected-ports exclude vlan
  ports vrrp filtering enable
  ports vrrp filtering exclude vlan
   enable
exit
interface gigabitethernet 1/0/1.207
  description "VRF_AP"
  security-zone gre
  ip address 100.64.0.38/30
exit
interface gigabitethernet 1/0/1.209
  description "VRF_CORE"
  security-zone trusted
  ip address 100.64.0.46/30
exit
interface gigabitethernet 1/0/1.211
```

```
 description "VRF_NAT"
  security-zone untrusted
  ip address 100.64.0.54/30
exit
interface gigabitethernet 1/0/2
  description "neighbour"
  mode switchport
  switchport general acceptable-frame-type tagged-only
  switchport general allowed vlan add 3,9-10,101 tagged
exit
tunnel softgre 1
  mode management
  local address 192.168.200.49
  default-profile
  enable
exit
tunnel softgre 1.1
  bridge-group 3
  enable
exit
tunnel softgre 2
  mode data
  local address 192.168.200.50
  default-profile
  enable
exit
security zone-pair gre self
  rule 1
    action permit
    match protocol gre
    enable
  exit
  rule 2
    action permit
    match protocol vrrp
    enable
  exit
  rule 3
    action permit
    match protocol icmp
    enable
  exit
  rule 4
    action permit
     match protocol tcp
    match destination-port bgp
    enable
  exit
exit
security zone-pair trusted self
  rule 1
    action permit
    match protocol vrrp
    enable
  exit
  rule 2
    action permit
    match protocol udp
    match source-port dhcp_server
    match destination-port dhcp_server
    enable
   exit
  rule 3
    action permit
     match protocol udp
    match source-port dhcp_client
    match destination-port dhcp_server
     enable
   exit
  rule 4
```

```
 action permit
    match protocol icmp
    enable
  exit
  rule 5
    action permit
    match source-address SoftWLC
    enable
  exit
  rule 6
    action permit
    match protocol tcp
    match destination-port bgp
    enable
  exit
exit
security zone-pair trusted trusted
 rule 1
    action permit
    enable
  exit
exit
security zone-pair user untrusted
  rule 1
    action permit
    enable
  exit
exit
security zone-pair user self
  rule 1
    action permit
    match protocol udp
    match source-port dhcp_client
    match destination-port dhcp_server
    enable
  exit
  rule 2
    action permit
    match protocol vrrp
    enable
  exit
exit
security zone-pair user trusted
  rule 1
    action permit
    match protocol udp
    match source-port dhcp_client
    match destination-port dhcp_server
    enable
  exit
  rule 2
    action permit
    match protocol udp
    match destination-port dns
    enable
  exit
exit
security zone-pair trusted user
  rule 1
    action permit
    enable
  exit
exit
security zone-pair trusted untrusted
  rule 1
    action permit
    enable
  exit
exit
security zone-pair gre gre
  rule 1
```

```
 action permit
    enable
  exit
exit
security zone-pair neighbour self
  rule 1
    action permit
    match protocol tcp
    match destination-port bgp
    enable
  exit
  rule 2
    action permit
    match protocol gre
    enable
  exit
  rule 3
    action permit
    match protocol icmp
    enable
  exit
  rule 4
    action permit
    match protocol udp
    match source-port dhcp_server
    match destination-port dhcp_server
    enable
 exit
  rule 5
    action permit
    match protocol udp
    match source-port dhcp_client
    match destination-port dhcp_server
    enable
  exit
  rule 6
    action permit
    match source-address SoftWLC
    enable
  exit
  rule 7
    action permit
    match protocol tcp
    match destination-port ssh
    enable
  exit
exit
security zone-pair neighbour trusted
  rule 10
    action permit
    enable
  exit
exit
security zone-pair neighbour untrusted
  rule 10
    action permit
    enable
  exit
exit
security zone-pair neighbour gre
 rule 10
    action permit
    enable
  exit
exit
security zone-pair neighbour user
  rule 10
    action permit
    enable
  exit
exit
```

```
security zone-pair trusted neighbour
  rule 10
    action permit
    enable
 e^{rt}exit
security zone-pair gre neighbour
  rule 10
    action permit
    enable
  exit
exit
security zone-pair user neighbour
  rule 1
    action permit
    match protocol udp
    match source-port dhcp_client
    match destination-port dhcp_server
    enable
  exit
  rule 2
    action permit
    match protocol udp
    match destination-port dns
    enable
  exit
  rule 10
    action permit
    match not destination-address nets
    enable
  exit
exit
security zone-pair untrusted self
  rule 10
    action permit
    match protocol tcp
    match destination-port bgp
    enable
  exit
exit
wireless-controller
 peer-address 100.64.0.57
  nas-ip-address 198.18.128.3
  vrrp-group 1
  data-tunnel configuration radius
  aaa das-profile COA
  aaa radius-profile PCRF
  enable
exit
ip telnet server
ip ssh server
```
## <span id="page-54-0"></span>DHCP

```
default-lease-time 86400;
max-lease-time 87000;
log-facility local7;
class "ELTEX-DEVICES" {
 match if (
   (substring (option vendor-class-identifier, 0, 14)="ELTEX_WEP-12AC") or
  (substring (option vendor-class-identifier, 0, 14)="ELTEX_WOP-12AC") or
  (substring (option vendor-class-identifier, 0, 14)="ELTX_WEP-12AC") or
  (substring (option vendor-class-identifier, 0, 14)="ELTX_WOP-12AC") or
  (substring (option vendor-class-identifier, 0, 13)="ELTEX_WEP-2AC") or
  (substring (option vendor-class-identifier, 0, 12)="ELTEX_WOP-2L") or
   (substring (option vendor-class-identifier, 0, 12)="ELTEX_WEP-2L") or
  (substring (option vendor-class-identifier, 0, 12)="ELTEX_WEP-1L") or
  (substring (option vendor-class-identifier, 0, 6)="ESR-10") or
  (substring (option vendor-class-identifier, 0, 6)="ESR-20")
 );
}
#, DHCP 
subnet 100.123.0.0 netmask 255.255.255.0 {}
# , 43 11,12 , GRE
subnet 192.168.250.0 netmask 255.255.255.0 {
 pool {
  allow members of "ELTEX-DEVICES";
  option routers 192.168.250.1;
  range 192.168.250.100 192.168.250.254;
  option vendor-encapsulated-options 0b:0e:31:39:32:2e:31:36:38:2e:32:30:30:2e:34:39:0c:0e:31:39:32:2e:31:36:
38:2e:32:30:30:2e:35:30;
 }
}
# , bridge 3 ESR
subnet 198.18.128.0 netmask 255.255.248.0 {
 pool {
  option routers 198.18.128.1;
  range 198.18.128.100 198.18.135.254;
  option vendor-encapsulated-options 0A:0B:31:30:30:2e:31:32:33:2e:30:2e:32;
  allow members of "ELTEX-DEVICES";
  option domain-name-servers 100.123.0.2;
 }
}
# , bridge 10 ESR
subnet 198.18.136.0 netmask 255.255.252.0 {
 pool {
  option routers 198.18.136.1;
  range 198.18.136.10 198.18.139.254;
  option domain-name-servers 100.123.0.2;
 }
}
```